# VYSOKÉ UČENÍ TECHNICKÉ V BRNĚ BRNO UNIVERSITY OF TECHNOLOGY

FAKULTA ELEKTROTECHNIKY A KOMUNIKAČNÍCH TECHNOLOGIÍ ÚSTAV TELEKOMUNIKACÍ

FACULTY OF ELECTRICAL ENGINEERING AND COMMUNICATION DEPARTMENT OF TELECOMMUNICATIONS

# ŘÍZENÍ CHYTRÉ DOMÁCNOSTI S VYUŽITÍM PLATFORMY ALLJOYN

BAKALÁŘSKÁ PRÁCE BACHELOR'S THESIS

AUTHOR

AUTOR PRÁCE TOMÁŠ RESLER

Brno 2015

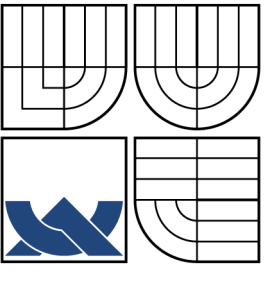

# VYSOKÉ UČENÍ TECHNICKÉ V BRNĚ BRNO UNIVERSITY OF TECHNOLOGY

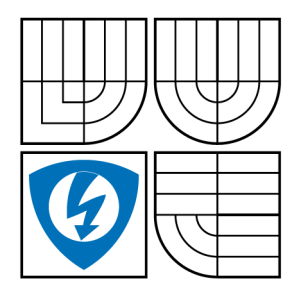

FAKULTA ELEKTROTECHNIKY A KOMUNIKAČNÍCH TECHNOLOGIÍ ÚSTAV TELEKOMUNIKACÍ

FACULTY OF ELECTRICAL ENGINEERING AND COMMUNICATION DEPARTMENT OF TELECOMMUNICATIONS

# ŘÍZENÍ CHYTRÉ DOMÁCNOSTI S VYUŽITÍM PLATFORMY ALLJOYN MANAGEMENT USING THE SMART HOME PLATFORM ALLJOYN

BAKALÁŘSKÁ PRÁCE BACHELOR'S THESIS

AUTHOR

AUTOR PRÁCE TOMÁŠ RESLER

**SUPERVISOR** 

VEDOUCÍ PRÁCE Ing. JIŘÍ HOŠEK, Ph.D.

BRNO 2015

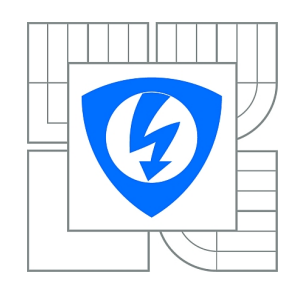

**VYSOKÉ UČENÍ TECHNICKÉ V BRNĚ**

**Fakulta elektrotechniky a komunikačních technologií**

**Ústav telekomunikací**

# **Bakalářská práce**

bakalářský studijní obor **Teleinformatika**

*Student:* Tomáš Resler *ID:* 153610 *Ročník:* 3 *Akademický rok:* 2014/2015

#### **NÁZEV TÉMATU:**

#### **Řížení chytré domácnosti s využitím platformy AllJoyn**

#### **POKYNY PRO VYPRACOVÁNÍ:**

V rámci teoretické části bakalářské práce nastudujte komunikační platformu AllJoyn určenou pro integraci systémů domácí automatizace a inteligentních domácností v rámci jedné platformy. Praktická část práce zahrnuje kompilaci open-source frameworku AllJoyn od AllSeen Alliance pro vybraný IP směrovač s operačním systémem OpenWRT nebo embedded systém. Pro účely testování bude vyvinuta mobilní aplikace pro operační systém Android umožňující komunikaci s vybraným systémem chytré domácnosti.

#### **DOPORUČENÁ LITERATURA:**

[1] HERSENT, Olivier, David BOSWARTHICK a Omar ELLOUMI. The internet of things: applications to the smart grid and building automation. Hoboken: John Wiley, 2012, xxv, 344 s. ISBN 1119994357. [2] GOODWIN, Steven. Smart home automation with linux and raspberry pi. Berkeley: Apress. ISBN 978-1430258872.

*Termín zadání:* 9.2.2015 *Termín odevzdání:* 2.6.2015

*Vedoucí práce:* Ing. Jiří Hošek, Ph.D. *Konzultanti bakalářské práce:*

> **doc. Ing. Jiří Mišurec, CSc.** *Předseda oborové rady*

#### **UPOZORNĚNÍ:**

Autor bakalářské práce nesmí při vytváření bakalářské práce porušit autorská práva třetích osob, zejména nesmí zasahovat nedovoleným způsobem do cizích autorských práv osobnostních a musí si být plně vědom následků porušení ustanovení § 11 a následujících autorského zákona č. 121/2000 Sb., včetně možných trestněprávních důsledků vyplývajících z ustanovení části druhé, hlavy VI. díl 4 Trestního zákoníku č.40/2009 Sb.

### **ABSTRAKT**

Bakalářská práce je věnována systému AllJoyn, který se snaží standardizovat rozhraní pro komunikaci v rámci chytré domácnosti. V teoretické části jsou popsány základní principy a struktura frameworku Alljoyn včetně nejnovějšího návrhu modulu Lighting framework pro ovládání světel a modulu Gateway Agent pro vzdálený přístup k AllJoyn zařízením. V praktické části je nejprve řešeno zprovoznění Alljoyn frameworku na hardwarovém směrovači se systémem OpenWRT, a to včetně světelného řídícího ovladače a modulu pro vzdálený přístup. Dále je naprogramován a zprovozněn konektor pro AllJoyn Gateway modul umožňující vzdálené ovládání světel přes službu Twitter. Činnost tohoto směrovače je otestována pomocí softwarového simulátoru Alljoyn Luminaire a programu pro ovládání světel LSF vyvinutého pomocí Lighting SDK pro mobilní zařízení se systémem Android.

# **KLÍČOVÁ SLOVA**

AllJoyn, AllSeen aliance, OpenWRT, Světla, Internet věcí, D-Bus, Gateway, Agent, Twitter, Muzzley

### **ABSTRACT**

This bachelor work concerns with system Alljoyn which tries to standardize the interface for communication in the frame of intelligent house. The basic principles and the structure of the framework Alljoyn including the recent proposal of the modules Lighting framework and Gateway Agent have been described in the theoretical oriented part of the work. The practical oriented part stars with the description of the getting the Alljoyn framework including the Lighting controller and the Gateway Agent to work on the hardware router provided with operating system OpenWRT. The following parts present own testing connector for the Alljoyn Gateway which have been written to allow the remote control of the lights via cloud service Twitter. The functionality of the router have been tested with software simulator of the Alljoyn lights Luminaire and an own ligths driving program developed utilizing the experimental Lighting SDK for mobile devices with operating system Android.

#### **KEYWORDS**

AllJoyn, AllSeen Alliance, OpenWRT, Lighting, Internet of Things, D-Bus, Gateway, Agent, Twitter, Muzzley

RESLER, Tomáš Řízení chytré domácnosti s využitím platformy AllJoyn: bakalářská práce. Brno: Vysoké učení technické v Brně, Fakulta elektrotechniky a komunikačních technologií, Ústav telekomunikací, 2015. 59 s. Vedoucí práce byl Ing. Jiří Hošek, Ph.D.

## PROHLÁŠENÍ

Prohlašuji, že svou bakalářskou práci na téma "Řízení chytré domácnosti s využitím platformy AllJoyn" jsem vypracoval samostatně pod vedením vedoucího bakalářské práce a s použitím odborné literatury a dalších informačních zdrojů, které jsou všechny citovány v práci a uvedeny v seznamu literatury na konci práce.

Jako autor uvedené bakalářské práce dále prohlašuji, že v souvislosti s vytvořením této bakalářské práce jsem neporušil autorská práva třetích osob, zejména jsem nezasáhl nedovoleným způsobem do cizích autorských práv osobnostních a/nebo majetkových a jsem si plně vědom následků porušení ustanovení  $\S 11$  a následujících autorského zákona č. 121/2000 Sb., o právu autorském, o právech souvisejících s právem autorským a o změně některých zákonů (autorský zákon), ve znění pozdějších předpisů, včetně možných trestněprávních důsledků vyplývajících z ustanovení části druhé, hlavy VI. díl 4 Trestního zákoníku č. 40/2009 Sb.

Brno . . . . . . . . . . . . . . . . . . . . . . . . . . . . . . . . . . . . . . . . . . . . . . . . .

(podpis autora)

# PODĚKOVÁNÍ

Rád bych poděkoval vedoucímu bakalářské práce panu Ing. Jiřímu Hoškovi, Ph.D. a panu Ing. Pavlu Maškovi za odborné vedení, konzultace, trpělivost a podnětné návrhy k práci.

Brno . . . . . . . . . . . . . . . . . . . . . . . . . . . . . . . . . . . . . . . . . . . . . . . . . (podpis autora)

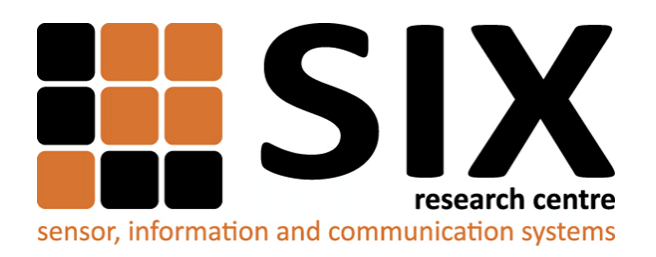

Faculty of Electrical Engineering and Communication Brno University of Technology Purkynova 118, CZ-61200 Brno Czech Republic http://www.six.feec.vutbr.cz

# PODĚKOVÁNÍ

Výzkum popsaný v této bakalářské práci byl realizován v laboratořích podpořených z projektu [SIX;](http://www.six.feec.vutbr.cz) registrační číslo CZ.1.05/2.1.00/03.0072, operační program Výzkum a vývoj pro inovace.

Brno . . . . . . . . . . . . . . . . . . . . . . . . . . . . . . . . . . . . . . . . . . . . . . . . . (podpis autora)

İ

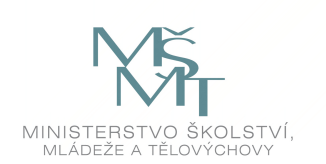

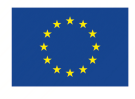

EVROPSKÁ UNIE EVROPSKÝ FOND PRO REGIONÁLNÍ ROZVOJ INVESTICE DO VAŠÍ BUDOUCNOSTI

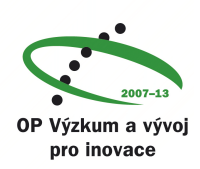

# **OBSAH**

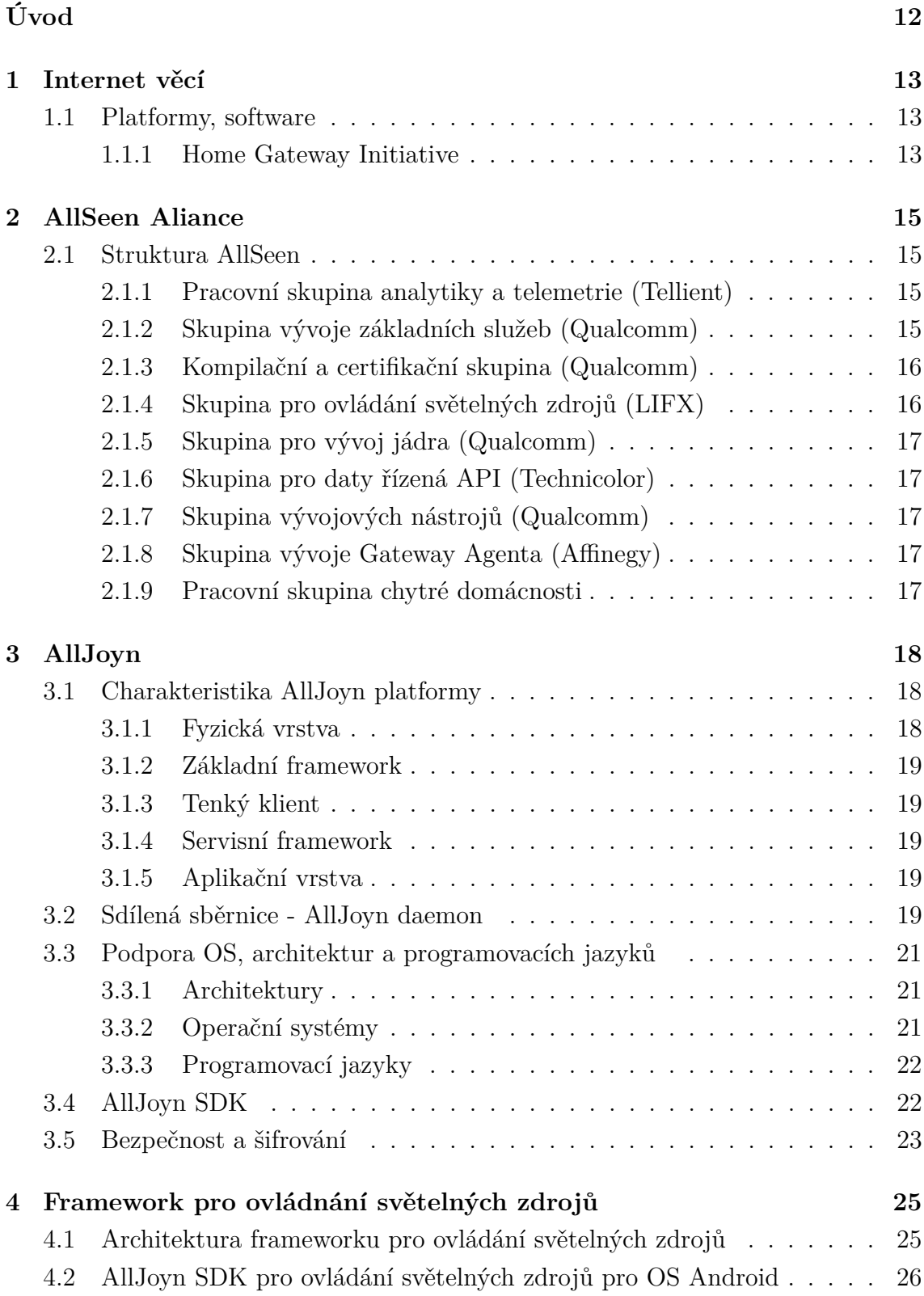

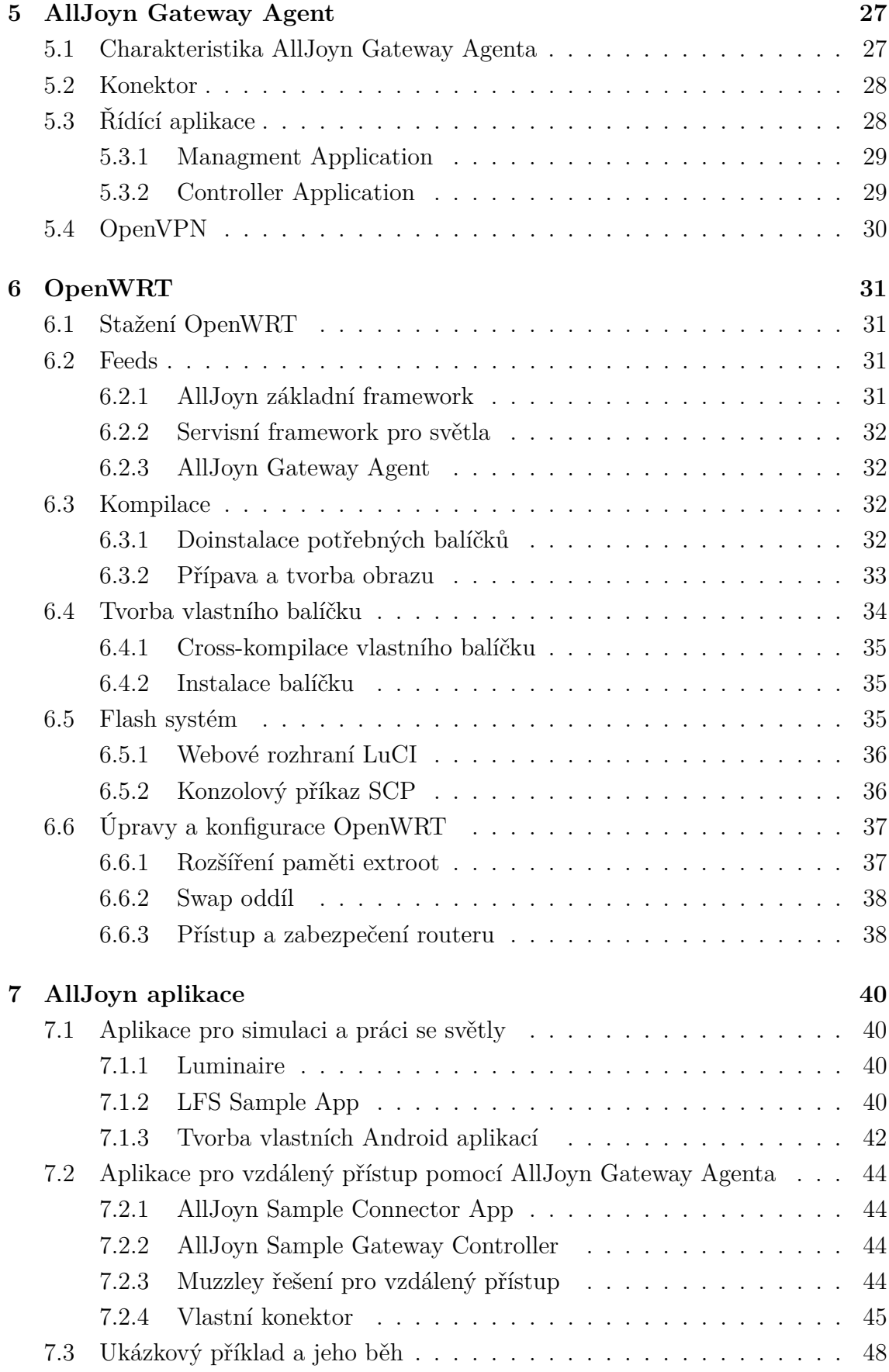

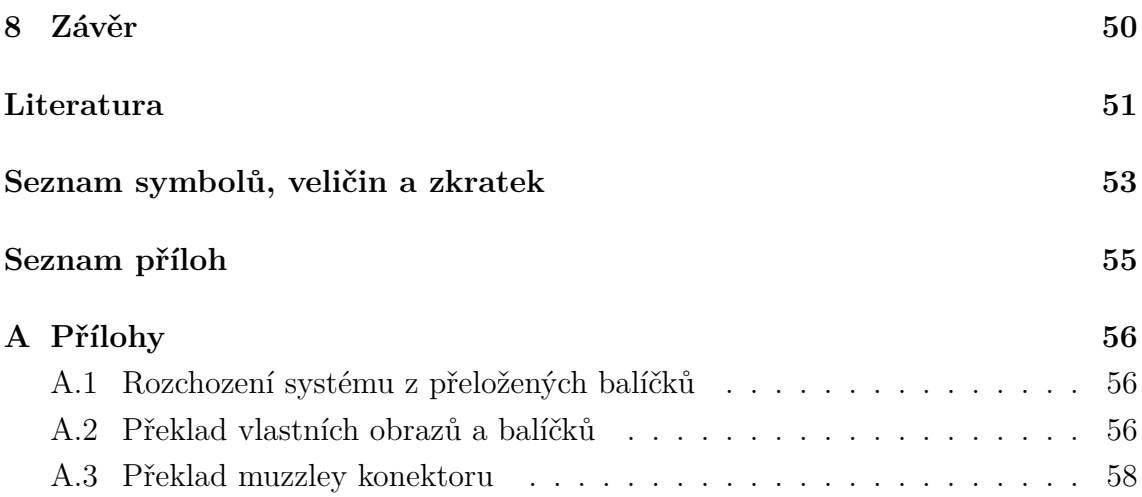

# **SEZNAM OBRÁZKŮ**

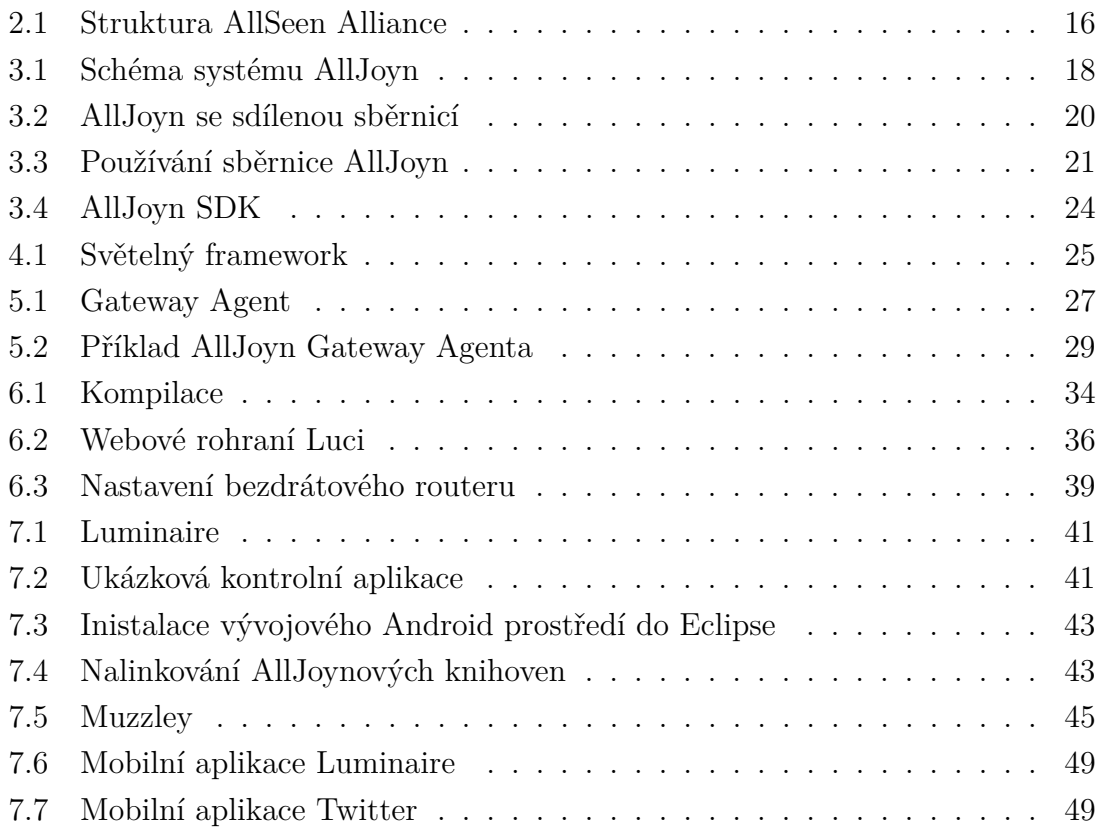

# **SEZNAM TABULEK**

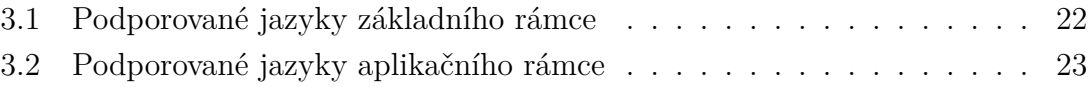

# **ÚVOD**

<span id="page-12-0"></span>Platforma AllJoyn se snaží o novou normu pro nově se vyvíjející IoT (Internet of Things) v chytré domácnosti a kancelářích. Pro úspěšné dosažení tohoto cíle je třeba nejen široké podpory jak jednotlivých systémových platforem a procesorových architektur, pro které je AllJoyn vyvíjen, ale též podpora firem daného odvětví, na nichž závisí, zda-li budou tento systém používat místo toho, aby každá z nich vyvíjela svoji vlastní platformu. Díky velkému množstí firem, které se do AllSeen Alliance připojily, je velká naděje, že se podaří vizi obecně přijatého a používaného rámce naplnit. Iniciátorem aliance je společnost Qualcomm, avšak dnes mezi jejími členy najdeme řadu dalších významných společností, jako například společnosti LG, Pannasonic, Sony, TP-Link, Sharp, Cisco, HTC, Microsoft a mnohé další.

V rámci teoretické části byla popsána komunikační platforma AllJoyn, určená pro integraci systémů domácí automatizace a inteligentních domácností pod jednu platformu. V praktické části pak byla provedena kompilace upraveného frameworku AllJoyn pro světelné zdroje a Gateway Agenta od AllSeen Alliance na router TP-Link TL-WDR4300. Nad touto platformou byla pomocí SDK vyvinuta aplikace pro ovládání světel, které byly simulovány na mobilním zařízení pomocí volně dostupné aplikace pro operační systém Android. Dále pak byl přepsán a rozšířen ukázkový konektor, který implementuje možnost vzdáleného přístupu k ovládání světel pomocí služby Twitter.

V rámci bakalářské práce se bylo také nutné seznámit s OpenWRT systémem. OpenWRT je linuxový operační systém určený pro vestavěná zařízení (např. IP směrovače), který má velkou komunitní podporu. Pro tuto platformu byl posléze přeložen a upraven AllJoyn framework pro světelné zdroje a pro Gateway Agenta, a to ze zdrojových kódů dostupných ke stažení na stránkách AllSeen aliance. To vše je možné díky otevřenosti celé platformy OpenWRT i AllJoyn frameworku.

# <span id="page-13-0"></span>**1 INTERNET VĚCÍ**

IoT Internet of Things je založený na myšlence vzájemné komunikace různých elektrických zařízení a tím vytváření nových možností jejich využití. Tato zařízení mohou spolu komunikovat, sdílet informace nebo provádět různé úkony.

Jelikož žádná firma nemůže dosáhnout takové velikosti, aby její produkty zahrnovaly veškeré oblasti každodenního života, je potřeba univerzální platformy, která zajistí možnosti bezproblémové integrace a spolupráce jednotlivých zařízení a systémů různých výrobců [\[1\]](#page-51-1).

## <span id="page-13-1"></span>**1.1 Platformy, software**

Platforem, pro které je vyvíjený IoT, je celá řada. Velké množství firem zabývající se určitým okruhem IoT si vytvořilo svůj vlastní software řešící jejich dílčí potřeby. Následně ale vzniká problém komunikace mezi těmito zařízeními navzájem. Proto nově vznikají společenství firem snažící se vytvořit univerzální otevřený systém, který bude pokrývat všechna odvětví a navzájem je propojovat. Jedním tímto společen-stvím je i AllSeen Aliance<sup>[1](#page-13-3)</sup> vyvíjející systém AllJoyn, který je podrobně rozebrán a řešen v této bakalářské práci, není však jediným. Dalším takovým společenstvím třeba Home Gateway Initiative<sup>[2](#page-13-4)</sup>.

#### <span id="page-13-2"></span>**1.1.1 Home Gateway Initiative**

Home Gateway Initiative je nezisková organizace řešící specifikaci a standartizaci domácích bran (home gateways). Založily ji převážně firmy působící jako telekomunikační operátoři a to konkrétně Belgacom, BT (British Telecommunications), Deutsche Telekom, France Telecom, KPN (Koninklijke PTT Nederland), Teliasonera, Nippon Telegraph and Telephone (NTT), Telefonica a Telecom Italia. Postupně se přidali i další partneří a to například i takoví, kteří zároveň spolupracují na vývoji AllJoyn. Příkladem jsou firmy Cisco, Technicolor, LG a Qualcomm. Snahou je vytvořit jednotné univerzální API (Application Programming Interface) pro vývojáře vyvýjejcí aplikace na kontrolu a řízení domácích aplikací. Toto API by mělo být nezávislé na HAN technologii [3](#page-13-5) a mělo by tak pomoci vytvářet vývojářům aplikace bez nutnosti znát fungování technologií ZigBee<sup>[4](#page-13-6)</sup>, Z-Wave<sup>[5](#page-13-7)</sup>, wireless, m-bus<sup>[6](#page-13-8)</sup> a dalších.

<span id="page-13-4"></span><span id="page-13-3"></span><sup>1</sup><https://allseenalliance.org/about/members>

<span id="page-13-5"></span><sup>2</sup><http://www.homegatewayinitiative.org/>

<sup>3</sup><http://www.hantechnology.com.sg/>

<span id="page-13-7"></span><span id="page-13-6"></span><sup>4</sup><http://www.zigbee.org/>

<span id="page-13-8"></span> $5$ <http://www.z-wave.com/>

 $6$ <http://www.m-bus.com/>

Vývoj by měl být možný díky multiplatformě bez nutnosti zásahu do systému. Popis jednotlivých zařízení zde probíhá pomocí XML (Extensible Markup Language).

# <span id="page-15-0"></span>**2 ALLSEEN ALIANCE**

AllSeen aliance je neziskové sdružení, které se zabývá myšlenkou na propojení zařízení, systémů a služeb do IoT. Tohoto cíle chce dosáhnout pomocí univerzálního frameworku AllJoyn<sup>[1](#page-15-4)</sup>, který je vyvíjen ve velké technické komunitě pomocí ekosystému s otevřeným vývojovým prostředím. Aliance je pod hlavičkou Linux Foundation, jejímiž členy je několik set firem, jako např. Intel, IBM, Samsung, Qualcomm, HP, Cisco, Google, RedHat. Na vývoji systému Alljoyn se podílí více než 80 firem a každý den se jejich počet rozrůstá. Mezi nejvýznamnějšími lze zmínit například Qualcomm, LG, Sony, Microsoft, TP-Link, Panasonic, Silicon Image, Electrolux, Haier a TechnicolorBosch, Cisco, D-Link, HTC a Lenovo [\[1\]](#page-51-1).

# <span id="page-15-1"></span>**2.1 Struktura AllSeen**

Aliance je v současné době rozdělena do devíti pracovních skupin. Jednotlivé skupiny mají za úkol návrh a vývoj určité části frameworku. Projektoví vývojáři každé skupiny si volí svého předsedu, který je zastupuje v technickém řídícím výboru. Nad tím vším ještě dohlíží správní rada viz obrázek [2.1.](#page-16-2) Většina ze skupin je iniciována vždy jednou velkou firmou, která následně koordinuje touto část vývoje a práci skupiny (uvedeno v závorce).

## <span id="page-15-2"></span>**2.1.1 Pracovní skupina analytiky a telemetrie (Tellient)**

Analytická skupina pracuje na vytvoření rozhraní a jeho open source referenční implementace umožňující výrobcům zjišťovat stav AllJoyn zařízení a systémů a shromažďovat statistická a jiná definovaná data o jejich činnosti. Tyto údaje jsou pomocí bezpečného protokolu přenášeny do analytického serveru [\[1\]](#page-51-1).

# <span id="page-15-3"></span>**2.1.2 Skupina vývoje základních služeb (Qualcomm)**

Skupina základních služeb vyvíjí základní servisní rozhraní a funkce jako jsou notifikace, řídící panel, systém pro konfiguraci či systém pro umisťování zařízení do sítě. Tyto služby rozšiřují vlastní jádro frameworku AllJoyn o základní služby, které jsou využívány AllJoyn aplikacemi a zjednodušují jejich návrh a implementaci. Služby jsou součástí základu frameworku a další skupiny staví na těchto metodách svoje rozšíření [\[1\]](#page-51-1).

<span id="page-15-4"></span><sup>1</sup><https://allseenalliance.org/developers/download>

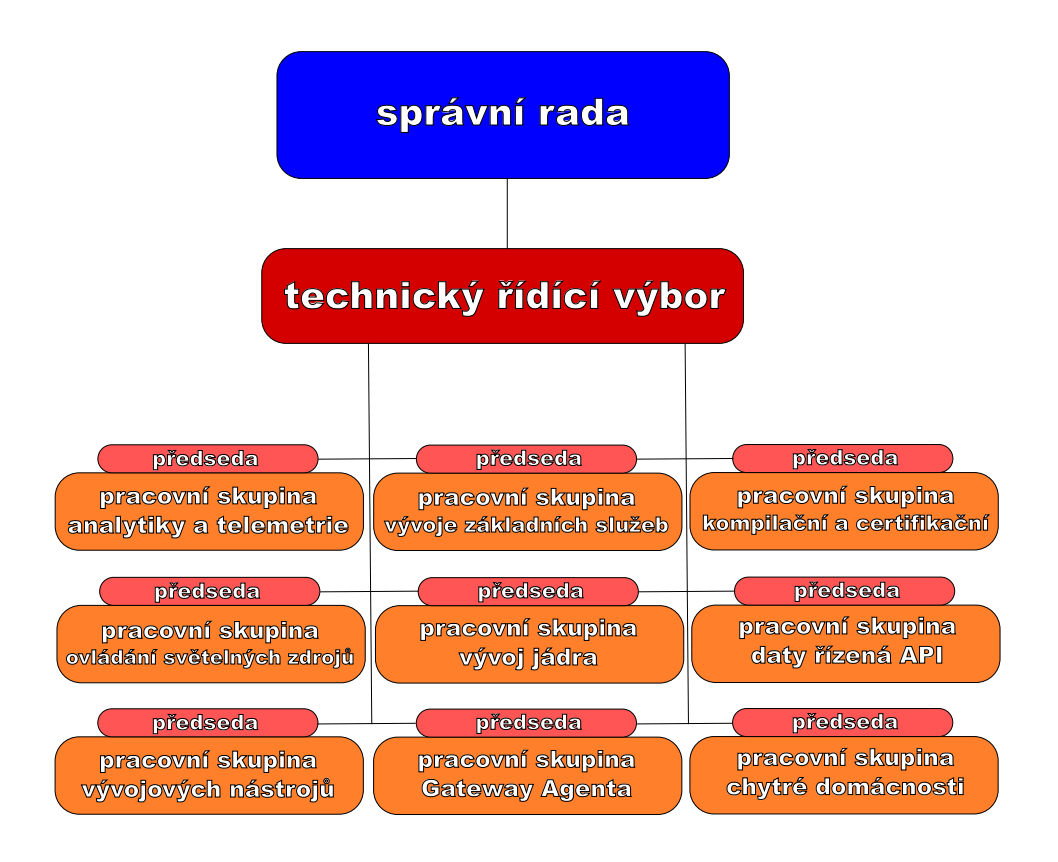

<span id="page-16-2"></span>Obr. 2.1: Struktura AllSeen Alliance

## <span id="page-16-0"></span>**2.1.3 Kompilační a certifikační skupina (Qualcomm)**

Tato skupina připravuje směrnice, návody, software a nástroje pro certifikaci zařízení a softwaru potvrzující jejich kompatibilitu s platformou AllJoyn. Skupina vydává dokumentaci pro testování a specifikuje požadavky na Alljoyn zařízení [\[1\]](#page-51-1).

### <span id="page-16-1"></span>**2.1.4 Skupina pro ovládání světelných zdrojů (LIFX)**

Hlavním úkolem této skupiny je vývoj sjednoceného rozhraní pro ovládání světel, a to jak pro světla samotná, tak pro aplikace a zařízení pro jejich ovládání. Při implementaci softwaru samotných žárovek (lamp) se počítá s využitím tenkého klienta. Rozhraní dokáže zapnout a vypnout žárovku, měnit barvu, odstín, saturaci, teplotu apod, a to jak pro jednotlivé žárovky, tak pro jejich skupiny. Tato kontrola má mnoho výhod pro uživatele, jako je například šetření energie, změna atmosféry prostředí podle nálady a komfort sjednoceného ovládání [\[1\]](#page-51-1).

## <span id="page-17-0"></span>**2.1.5 Skupina pro vývoj jádra (Qualcomm)**

Skupina navrhuje a vyvíjí AllJoyn směrovač pro komunikaci zařízení mezi sebou v síti. Zabývá se jak problémy síťového propojení, tak věnuje velké úsilí zabezpečení spojení [\[1\]](#page-51-1).

### <span id="page-17-1"></span>**2.1.6 Skupina pro daty řízená API (Technicolor)**

V této skupině je připravováno speciální API pro snadnou práci s datově řízenými událostmi. To se hodí například ve firmách při výrobě apod. API pracuje na vyšší úrovni abstrakce, než většina AllJoyn API. Od tohoto přívětivého rozhraní, v němž bude mít programátor snadnou práci při vývoji softwaru bez nutnosti bližšího poznání vlastního AllJoyn frameworku, si AllSeen Aliance slibuje rozšíření počtu vývojářů AllJoyn zařízení a celého AllSeen ekosystému [\[1\]](#page-51-1).

## <span id="page-17-2"></span>**2.1.7 Skupina vývojových nástrojů (Qualcomm)**

Tato skupina vytváří softwarové nástroje, které budou usnadňovat návrh zařízení a vývoj sotware a pomáhat tak AllJoyn vývojářům a přispěvatelům [\[1\]](#page-51-1).

### <span id="page-17-3"></span>**2.1.8 Skupina vývoje Gateway Agenta (Affinegy)**

Skupina zaměřující se na vývoj Gateway Agenta, umožňující standardní a bezpečnou metodu dálkového přístupu k AllJoyn zařízením a aplikacím z prostředí Internetu, tedy z prostředí mimo chráněnou domácí síť. Gateway umožňuje připojit domácí síť ke cloudovým službám, PAN (Personal Area Network) technologiím i k jiným sítím. Zároveň ale nadále zůstává možnost přímé komunikace s daným zařízením bez nutnosti komunikace přes cloud, pokud jsme s daným zařízením ve stejné síti [\[1\]](#page-51-1).

### <span id="page-17-4"></span>**2.1.9 Pracovní skupina chytré domácnosti**

Vývojáři zde se zaměřují na centralizaci řízení domácnosti pomocí řídící základny, přičemž systém se skládá ze dvou součástí programového API, klientského API a serverového API. Zařízení s integrovaným serverovým API je funguje jako centrální řídící zařízení, které je pak v domácí síti řízeno zařízením s klientským API. API pro serverové zařízení je vyvíjeno tak, aby mohlo udržovat velký počet spojení s aplikacemi v domácnosti [\[1\]](#page-51-1).

# <span id="page-18-0"></span>**3 ALLJOYN**

Jak již bylo v úvodu práce řečeno, systém AllJoyn si klade za cíl sjednotit různá proprietární řešení vznikající v oblasti Internetu věcí a tím v budoucnu zajistit interoperabilitu mezi řešeními různých výrobců HW (hardware) i SW (software). Důležitými aspekty celého návrhu je proto kvalitní, dobře specifikovaný a dostatečně obecný návrh rozhraní, který je nezávislý na konkrétním HW i SW prostředí či vývojovém jazyku a dále dostupná referenční implementace systému s otevřenou licencí [\[3\]](#page-51-2).

# <span id="page-18-1"></span>**3.1 Charakteristika AllJoyn platformy**

Framework AllJoyn je specifikací a implementací distribuované sběrnice. Systém používá formátu zpráv D-Bus (Desktop Bus), který je dobře etablovaný na více systémech. D-Bus je sběrnicový systém zpráv, který umožňuje jednoduchým způsobem aplikacím spolu komunikovat [\[9\]](#page-51-3). AllJoyn projekt se tímto systémem inspiruje a dále ho rozšiřuje o možnost síťové komunikace při komunikaci aplikací v různých zařízeních. Základní rozdělení AllJoyn platformy lze vidět na obrázku [3.1.](#page-18-3)

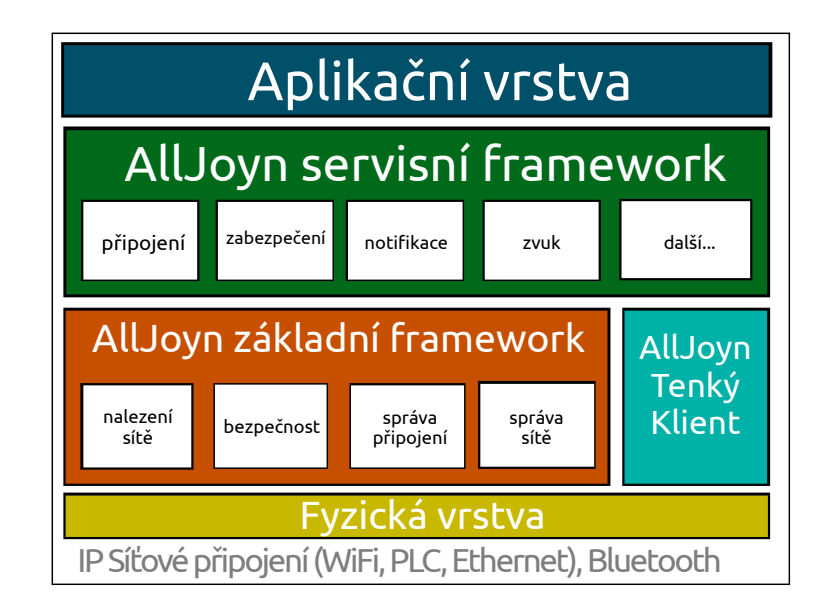

<span id="page-18-3"></span>Obr. 3.1: Schéma systému AllJoyn

### <span id="page-18-2"></span>**3.1.1 Fyzická vrstva**

Fyzická vrstva se stará o samotný transport dat pomocí různých komunikačních standardů, jako například Bluetooth, Ethernet nebo Wi-Fi. AllJoyn se ve svém návrhu snaží být nezávislý na konkrétním současném či případném budoucím transportním mediu a protokolu. Proto je navržený modulárně tak, že o vlastní komunikaci s fyzickou přenosovou vrstvou se stará konkrétní modul, čímž dává do budoucna snadnou cestu k rozšiřování systému pomocí napsání a vložení nového modulu [\[2\]](#page-51-4).

### <span id="page-19-0"></span>**3.1.2 Základní framework**

Základní framework se především stará o zpřístupnění AllJoyn sběrnice aplikacím. Funguje jako brána mezi aplikacemi na různých zařízeních. Mezi služby poskytované základním frameworkem patří např. správa sítě, oznamování zařízení v síti a prohledávání sítě, správa spojení v síti a bezpečnost připojení [\[2\]](#page-51-4).

### <span id="page-19-1"></span>**3.1.3 Tenký klient**

Tenký klient je speciálně upravený základní framework pro zařízení, která mají málo paměti ROM (Read Only Memory) a RAM (Random Access Memory), a měly by tak problém provozovat kompletní základní framework. Jedná se především o koncová zařízení jako jsou programovatelná světla, lednička, termostat a další [\[2\]](#page-51-4).

### <span id="page-19-2"></span>**3.1.4 Servisní framework**

Servisní framework je vrstva poskytující vývojářům prostředky pro jednodušší tvorbu aplikací. Využívá základní rámec a přidává k němu další moduly a API (Application Programming Interface), které je možno využívat při psaní uživatelských aplikací. Vytváří tak pro vývojáře bohatší API s připravenými funkcemi například pro připojení, notifikace, zabezpečení, zvuk a další [\[2\]](#page-51-4).

### <span id="page-19-3"></span>**3.1.5 Aplikační vrstva**

Aplikační vrstva představuje již vlastní programy pracující nad platformou AllJoyn, které umožní uživateli snadno pracovat se vzdálenými zařízeními podle programátorem určených schopností dané aplikace. Aplikace mohou být psány v různých programovacích jazycích a mohou být určeny pro různé operační systémy a typy zařízení. Podrobněji viz kapitola [3.3](#page-21-0) [\[2\]](#page-51-4).

# <span id="page-19-4"></span>**3.2 Sdílená sběrnice - AllJoyn daemon**

Framework AllJoyn pracuje na rozšířeném principu sdílené sběrnice. Ta zařizuje rychlou a jednoduchou cestu pro řídící systémové zprávy. Jak lze vidět na obrázku [3.2](#page-20-0) sběrnice AllJoyn je jakási "dálnice", pomocí níž tyto řídící zprávy proudí [\[3\]](#page-51-2).

Fungování systému bude pro názornost demonstrováno na příkladu. Jsou zde umístěna dvě zařízení připojená do stejné sítě. Zařízení č.2 nabízí pomocí servisní aplikace rozhraní audio, video a další. Zařízení č.1 naopak pomocí servisní aplikace a zpráv hledá rozhraní audio. Nastane tedy shoda požadavků a aplikace následně navážou spojení pomocí všesměrové adresy. Mezi aplikacemi na zařízeních se následně vytvoří sdílená sběrnice pro využití audio rozhraní. Takto může komunikovat i více klientských aplikací s jednou servisní aplikací zároveň a naopak.

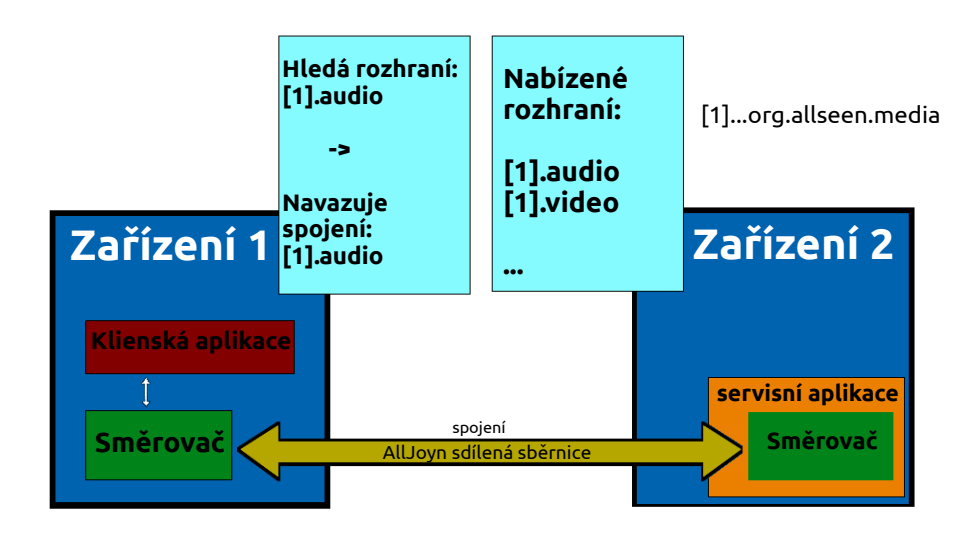

<span id="page-20-0"></span>Obr. 3.2: AllJoyn se sdílenou sběrnicí

Na dalším obrázku [3.3](#page-21-3) je po navázání spojení ukázána realizace vzdálené komunikace. Aplikace volající (č.1) si vytvoří vlastního zástupce objektu, se kterým chce komunikovat v aplikaci č.2. Př.: Komunikace pak už vypadá následovně. Je-li volána metoda, tak provede nejdříve změnu na zástupném ("proxy") objektu vytvořeném ve volající aplikaci. Změna je následně přenesena pomocí zprávy přes sdílenou sběrnici a aplikuje se na původní objekt v druhé aplikaci. Tato druhá aplikace následně pošle pomocí sběrnice odpověď, která způsobí vykonání změny opět v zástupném objektu první aplikace. Se signálem je to obdobné, až na to, že jde jen o jednocestnou událost. Jestliže nastane situace, která vyvolá signál v aplikaci č.2, pošle se do sběrnice zpráva odpovídající tomuto signálu, která je přijata a následně zpracována aplikací č.1, kde je na jejím základě vygenerován příslušný signál a vyvolána jeho obsluha v příslušné metodě ("signal handler").

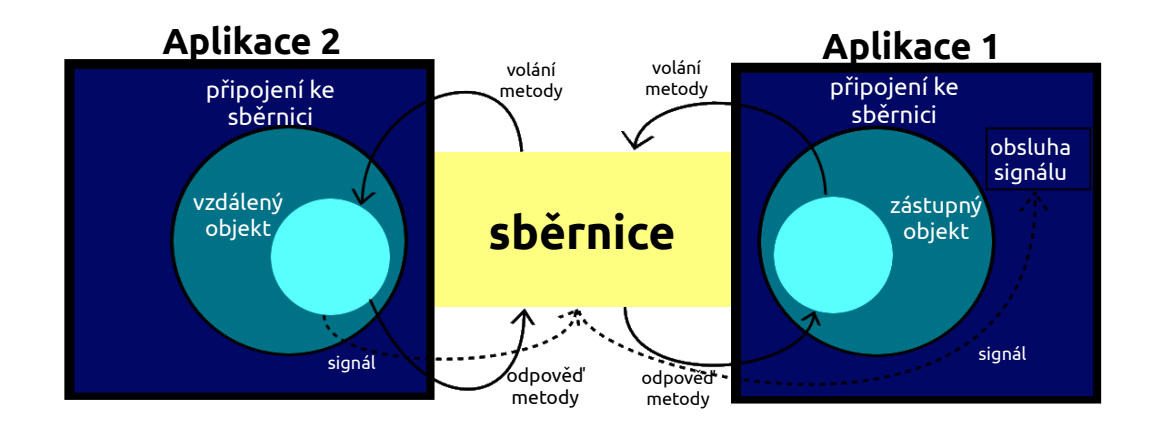

<span id="page-21-3"></span>Obr. 3.3: Používání sběrnice AllJoyn

# <span id="page-21-0"></span>**3.3 Podpora OS, architektur a programovacích jazyků**

AllSeen Alliance se snaží vytvořit standard pro chytrou domácnost, proto je zapotřebí široká podpora všech architektur a operačních systémů a s tím také související podpora různých programovacích jazyků pro psaní vlastních aplikací [\[3\]](#page-51-2).

### <span id="page-21-1"></span>**3.3.1 Architektury**

Framework podporuje veškeré dnes běžně používané architektury. Jak tedy procesory x86 a x86\_64, které dnes využívá řada moderních serverů a desktopů, tak architekturu ARM (Acorn RISC Machine) [\[2\]](#page-51-4), která je dnes běžná především u tabletů a moderních mobilních telefonů. Dále je podporována architektura MIPS (Microprocessor without Interlocked Pipeline Stages), která je využívaná u vestavěných ("embedded") zařízení [\[3\]](#page-51-2). Celá platforma je ovšem navržena tak, aby závislost na konkrétní architektuře byla minimalizována a rozšíření platformy na další případně budoucí architektury bylo snadné [\[3\]](#page-51-2).

## <span id="page-21-2"></span>**3.3.2 Operační systémy**

Referenční implementace frameworku je multiplatformní a lze ji použít na všech dnes běžně používaných operačních systémech Linux, OS X i Windows. Framework tak lze nainstalovat jak na desktopy a servery s těmito operačními systémy, tak samozřejmě i na směrovače založené na OpenWRT, mobilní telefony se systémem Android a iOS, mini-počítače Raspberry Pi, systémy RTOS (Real-Time Operating System) jako například ThreadX a podobně [\[2\]](#page-51-4). Opět je kladen důraz na lokalizaci systémově závislého kódu tak, aby případné rozšíření na další OS bylo co nejjednodušší.

#### <span id="page-22-0"></span>**3.3.3 Programovací jazyky**

Podpora programovacích jazyků pro využití AllJoyn platformy se odvíjí od použitého systému, procesorové architektury a subsystému AllJoyn (základní nebo servisní framework).

Vlastní základní framework je napsán v jazyce C++, který spojuje možnost objektového programování s širokou podporou v různých prostředích. Tenký klient je pak napsán v jazyce C, který je vhodný pro programování zabudovaných zařízení, pro které je to často jediný dostupný vyšší programovací jazyk [\[3\]](#page-51-2). Podpora dalších programovacích jazyků je realizována pomocí obalovacích vrstev ("wrapper"), které zpřístupňují C++ API v těchto jazycích. V současné době je tak dostupné API rozhraní pro jazyky Java, C#, Objective C a JavaScript [\[2\]](#page-51-4).

Názvy rozhraní jsou tvořeny obrácenou doménovou metodou, jako známe například z jazyku Java. Příkladem může být jeden ze základních rozhraní org.alljoyn.Bus, který stanovuje některé základní vlastnosti realizace sdílené sběrnice na sběrnici. Název rozhraní je tedy řetězec znaků v relativně volné formě. To může způsobit problém, kdy například org.alljoyn.fridge.chat může mít úplně jiné vlastnosti, signály a metody, než například org.alljoyn.mobile.chat [\[3\]](#page-51-2). Lze však předpokládat, že dvě rozhraní org.alljoyn.sample.chat.window.color a org.alljoyn.sample.chat.window.size budou sloužit nadřazeně metodě window.

Rozdělení podporovaných jazyků lze nalézt v tabulce [3.1](#page-22-2) pro základní framework a v tabulce [3.2](#page-23-1) pro servisní framework.

| Základní framework |          |           |                   |      |            |             |       |  |  |  |
|--------------------|----------|-----------|-------------------|------|------------|-------------|-------|--|--|--|
| Operační systémy   |          | $C++$     | C#                | Java | JavaScript | Objective C | WinJS |  |  |  |
| Linux              | $\oplus$ | ⊕         | e                 | ⊕    | Œ          |             |       |  |  |  |
| Windows            | $\oplus$ | $\oplus$  | ⊕                 | ⊕    |            |             |       |  |  |  |
| Windows 8          | $\oplus$ | $\oplus$  | ⊕                 | ⊕    |            |             | ⊕     |  |  |  |
| OS/X               | ⊖        | $\oplus$  | ⊖                 | e    |            | ₩           |       |  |  |  |
| Android OS         | $\oplus$ | $\oplus$  | A                 | ⊕    |            |             |       |  |  |  |
| iOS                | A        | $\ominus$ | $\leftrightarrow$ | ⊖    |            | $\oplus$    |       |  |  |  |
| OpenWRT            | ⊖        | ⊕         |                   |      |            |             |       |  |  |  |

<span id="page-22-2"></span>Tab. 3.1: Podporované jazyky základního rámce

## <span id="page-22-1"></span>**3.4 AllJoyn SDK**

AllJoyn SDK (Software Development Kit) funguje na principu objektového programování. Každá aplikace může pomocí AllJoyn API vytvořit jeden nebo více objektů,

| Servisní framework |                          |       |                   |                   |            |             |  |  |  |
|--------------------|--------------------------|-------|-------------------|-------------------|------------|-------------|--|--|--|
| Operační systémy   | $\rm C$                  | $C++$ | C#                | Java <sup>1</sup> | JavaScript | Objective C |  |  |  |
| Linux              | ⊕                        | Ð     | $\hookrightarrow$ | ₩                 |            |             |  |  |  |
| Windows            |                          |       |                   |                   |            |             |  |  |  |
| OS/X               | $\longleftarrow$         |       |                   |                   |            |             |  |  |  |
| Android OS         |                          |       |                   | $\oplus$          |            |             |  |  |  |
| iOS                | $\overline{\phantom{a}}$ |       |                   |                   |            |             |  |  |  |
| OpenWRT            |                          |       |                   |                   |            |             |  |  |  |

<span id="page-23-1"></span>Tab. 3.2: Podporované jazyky aplikačního rámce

z nichž každý využívá jedno nebo více rozhraní [\[8\]](#page-51-5). Ten pak může být v síti nalezen a může s ním být navázáno spojení. Rozhraní každého objektu obsahuje prvky tří základních kategorií [\[8\]](#page-51-5):

- Metody klasická interakce objektů.
- Signály asynchroní upozornění na událost.
- Vlastnosti nastavení a získání datových členů.

Názorně lze vidět na obrázku [3.4.](#page-24-0)

Při vlastní komunikaci systém vytváří a využívá tzv. zástupné objekty, jejichž prostřednictvím komunikace probíhá. Způsob jejich použití byl podrobněji popsán v kapitole [3.2.](#page-19-4)

## <span id="page-23-0"></span>**3.5 Bezpečnost a šifrování**

Na bezpečnost celého systému je při návrhu frameworku kladen velký důraz. Zabezpečení přístupu a komunikace vždy probíhá mezi aplikacemi, tedy nikoliv mezi zařízeními. Párování zařízení tak není nutné, pokud to nevyžaduje přímo ono zařízení nebo komunikační protokol (například Bluetooth) [\[3\]](#page-51-2). Je dovolené vytvořit různá zabezpečení i pro jednotlivá rozhraní aplikace. Zabezpečení umožňuje jak ověřování uživatele a přidělování práv, tak šifrování vzdálené komunikace. Přidělovaná práva mohou být rozdělena na zápis, spuštění a čtení. Zabezpečení, při němž jsou všechny zprávy zašifrovány, je použito jak při volání metod a zasílání jejích odpovědí, tak při posílání signálů. V AllJoyn platformě je též připravena úschovna klíčů ("Key Store")[\[2\]](#page-51-4), kterou aplikace mohou použít, avšak její využití není povinné a lze k ukládání využít i jiných prostředků dostupných v daném systému. Pro ověřování identity jsou dostupné čtyři zabezpečovací metody[\[8\]](#page-51-5):

• PIN kód - použití klasického hesla.

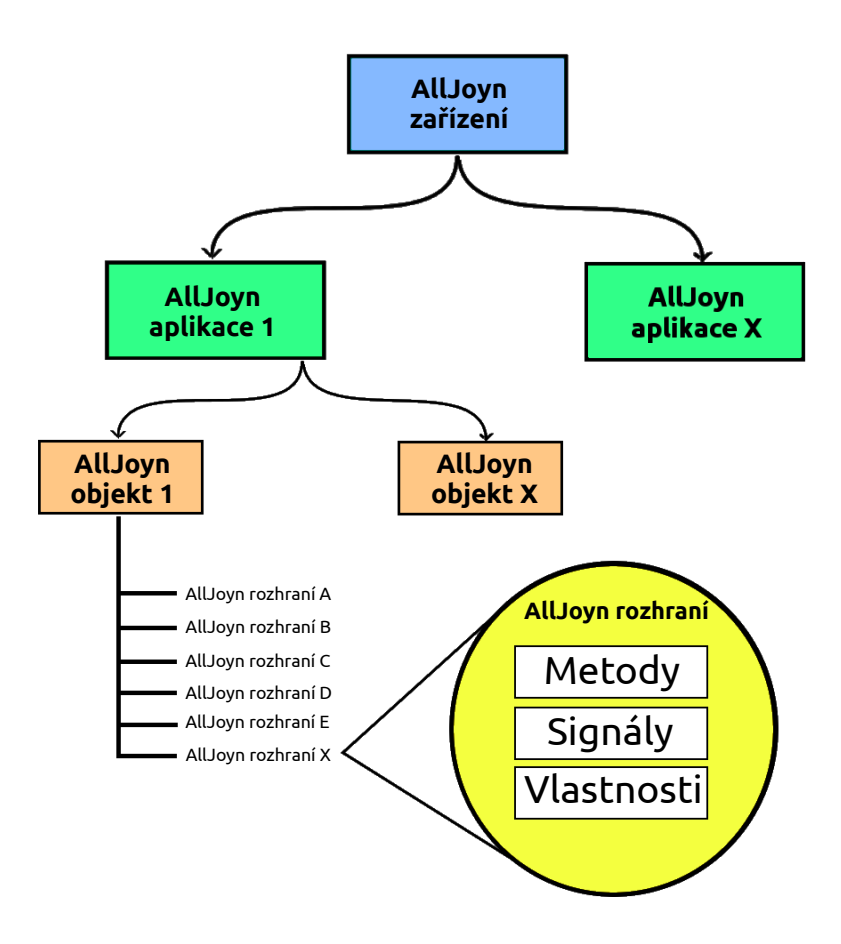

<span id="page-24-0"></span>Obr. 3.4: AllJoyn SDK

- Zjednodušený PIN kód především pro aplikace postavené nad tenkým frameworkem, které nemají možnost dlouhých hesel.
- Přihlášení pomocí jména a hesla.
- Certifikace použití ověření pravosti pomocí RSA (Rivest, Shamir, Adleman cryptology) klíčů.

# <span id="page-25-0"></span>**4 FRAMEWORK PRO OVLÁDNÁNÍ SVĚTEL-NÝCH ZDROJŮ**

V listopadu 2014 uvolnila AllSeen Alliance rozšíření AllJoyn platformy o rámec pro ovládání světel. Jde o doplnění frameworku o část API, která je speciálně určena k ovládání světel a obsahuje tak specializované objekty a metody pro tento účel [\[6\]](#page-51-6). Tento nový framework se snaží sjednotit doposud roztříštěné přístupy k ovládání světel napříč výrobci a operačními systémy [\[6\]](#page-51-6). V rámci zdrojových kódů jsou přiloženy i dvě ukázkové aplikace vyvinuté firmou Qualcomm viz kap. [7.1.](#page-40-1)

# <span id="page-25-1"></span>**4.1 Architektura frameworku pro ovládání světelných zdrojů**

Framework se skládá ze tří částí znázorněných na obrázku [4.1.](#page-25-2) Pravý blok znázorňuje ovladač žárovky. Jedná se o tu část systému, která zajišťuje příjem a zpracování došlých instrukcí a na jejich základě pak mění vlastnosti fyzických světel. Kromě toho zajišťuje ostatní potřebné podpůrné činnosti. Prostřední blok znázorňuje část implementující řídící ovladač. Tato část zajišťuje především nalezení žárovek a komunikaci s nimi. V ukázkové aplikaci je tento ovladač integrován v aplikaci Luminaire. Jedním z cílů této práce bylo integrovat tuto řídící část do bezdrátového routeru postaveném na OpenWRT s platformou AllJoyn. Poslední část je pak aplikace, pomocí které lze provádět ovládání světel a zjišťování jejich stavu. K tomuto účelu lze použít jak volně dostupnou vzorovou aplikaci, která je součástí frameworku nebo si lze naprogramovat aplikaci vlastní. V tom případě je dostupné SKD AllJoyn<sup>[1](#page-25-3)</sup> (kap. [7.1.3\)](#page-41-0) s framworkem na ovládání světelných zdrojů obsahujícím potřebné objekty a metody. Vyjít při psaní je možno z tutoriálu, který je dostupný na stránkách projektu<sup>[2](#page-25-4)</sup>.

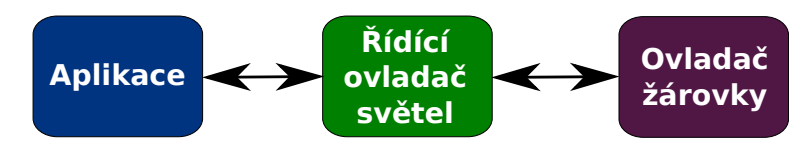

<span id="page-25-2"></span>Obr. 4.1: Světelný framework

<span id="page-25-4"></span><span id="page-25-3"></span> $1$ <http://goo.gl/gyJaf2>  $^{2}$ <http://goo.gl/Hk874N>

# <span id="page-26-0"></span>**4.2 AllJoyn SDK pro ovládání světelných zdrojů pro OS Android**

Pro vytvoření AllJoyn aplikace na ovládání světel připravila AllSeen aliance beta verzi SDK, která je dostupná ke stažení na adrese: <http://goo.gl/80mUE1>.

Balíček obsahuje jak potřebné knihovny, tak též LFSTutoriál<sup>[3](#page-26-1)</sup> na tvorbu aplikací využívajících toto SDK pro ovládání světel. Podrobná instalace je rozebrána v kapitole [7.1.3.](#page-41-0)

<span id="page-26-1"></span><sup>3</sup><http://goo.gl/Hk874N>

# <span id="page-27-0"></span>**5 ALLJOYN GATEWAY AGENT**

Gateway Agent poskytuje vzdálený přístup AllJoyn k zařízením a funkcím platformy AllJoyn z prostředí Internetu tj. mimo domácí síť. Jde především o funkce kontroly a notifikací, což následně umožňuje i vzdálenou kontrolu a správu domácnosti. Předpokládá se, že domácí síť je od vnějšího Internetu chráněna firewallem. Proto spojení zajišťuje gateway agent který se pomocí konektoru připojuje z vnitřní sítě k serveru či cloud systému viditelnému z Internetu. Tento způsob zajišťuje nejen funkčnost systému bez nutnosti úpravy firewallu nebo portů, ale i zvyšuje bezpečnost celého řešení. Agenta je možné nainstalovat například na jakémkoliv WiFi směrovači založeném na Linuxu (např. OpenWRT) či na automatických rozbočovačích [\[4\]](#page-51-7). Zjednodušeně si systém opět lze přiblížit na názorném schématu [5.1.](#page-27-2)

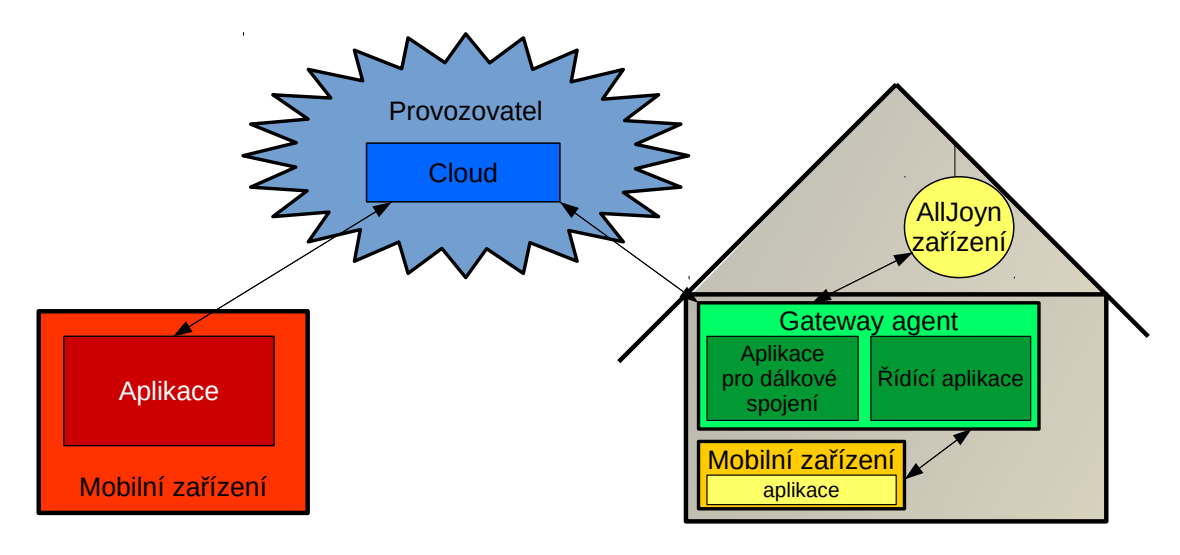

<span id="page-27-2"></span>Obr. 5.1: Gateway Agent

## <span id="page-27-1"></span>**5.1 Charakteristika AllJoyn Gateway Agenta**

V pravé části obrázku [5.1](#page-27-2) je schématicky znázorněna řízená domácnost. Pro zjednodušení uvažujme zařízení typu světel (případ této práce) komunikující přes WiFi směrovač s řídící aplikací a ovládané mobilním zařízením s k tomu určenou aplikací. Aby bylo možné se k systému vzdáleně připojit, je potřeba přidat na WiFi směrovač framework pro kontrolu a řízení dálkových spojení (Gateway managment aplikace) a v něm vytvořit konektor, který bude propojovat domácnost k vnějšímu serveru či cloudu. Pomocí kontrolní aplikace, která se připojí ke Gateway managment aplikaci lze, u správně napsaného konektoru, kontrolovat běh, změny a popřípadě měnit práva pro připojení ke sdílené sběrnici. Vzdálený přístup k mobilním zařízením s AllJoyn je řízený pomocí konfiguračního souboru uloženého na směrovači [\[4\]](#page-51-7).

V levé části obrázku [5.1](#page-27-2) je mobilní zařízení, které není přímo připojené k domácí síti, ale je připojeno k Internetu. Toto zařízení se může pomocí příslušné aplikace připojit k vybranému cloudu a prostřednictvím tohoto cloudu a spojení s Gateway Agentem může získat informace o domácích světlech a popřípadě provádět povolené změny.

Konkrétní příklad funkčnosti AllJoyn frameworku řešeným v této práci je znázorněn obr. [5.2.](#page-29-2) Především je tu směrovač TP-Link TL-WDR 4300 na kterém běží systém OpenWRT a na němž je nainstalován AllJoyn framework s rozšířením pro ovládání světel a pro vzdálené připojení. Konkrétně je celý systém realizován pomocí automaticky spouštěných programů AllJoyn daemon (základní AllJoyn sdílená sběrnice), Lighting controller service (správa pro kontrolu, vyhledávání a řízení světel) a AllJoyn Gateway Manament App (aplikace pro správu a řízení konektorů (kap. [5.3.1\)](#page-29-0)). Na směrovači je dále nainstalován a spuštěn napsaný konektor, který je napojen na AllJoyn sběrnici a na Twitter. Ten pomocí obsluhy signálu ("signal handler") připojenému ke sběrnici kontroluje změny stavů žárovek. V případě, že se stav změní, vytvoří na Twitteru nový status v podobě speciální zprávy definovaného tvaru. Mimo to každých 15 vteřin stáhne poslední uživatelův tweet a pokud se jedná o tweet obsahující AllJoyn Lighting Comand (AllJoynLC), pošle příkaz ke změně stavu žárovky.

## <span id="page-28-0"></span>**5.2 Konektor**

Konektor zajišťuje vlastní spojení vnitřní AllJoyn sítě se serverem či cloudem dostupným z Internetu. Může to být jakákoliv aplikace, která využije AllJoyn knihoven k přístupu do sdílené sběrnice k předávání informací nebo příkazů. Takovýto jednoduchý konektor může být postaven na libovolném protokolu a není nutně potřeba využívat řešení Gateway Agent z AllJoyn frameworku. Takto je například v současné době řešen i konektor od firmy Muzzley (viz kap. [7.2.3\)](#page-44-2).

Výhodou konektoru napsaného podle AllJoyn normy využívajícího Gateway Agenta je možnost řízení běhu, změn práv nebo automatického startování. Na to musí být v aplikaci definovány metody shutdown, mergedAclUpdated a receiveGetMergedAclAsync [\[7\]](#page-51-8).

# <span id="page-28-1"></span>**5.3 Řídící aplikace**

Dálkové ovládání je řízeno pomocí konfiguračního souboru na směrovači. Tento konfigurační soubor je založen na definovaných uživatelských profilech. Kontrolní aplikace se tak spojí s řídící aplikací a pomocí uživatelských profilů v konfiguračním souboru

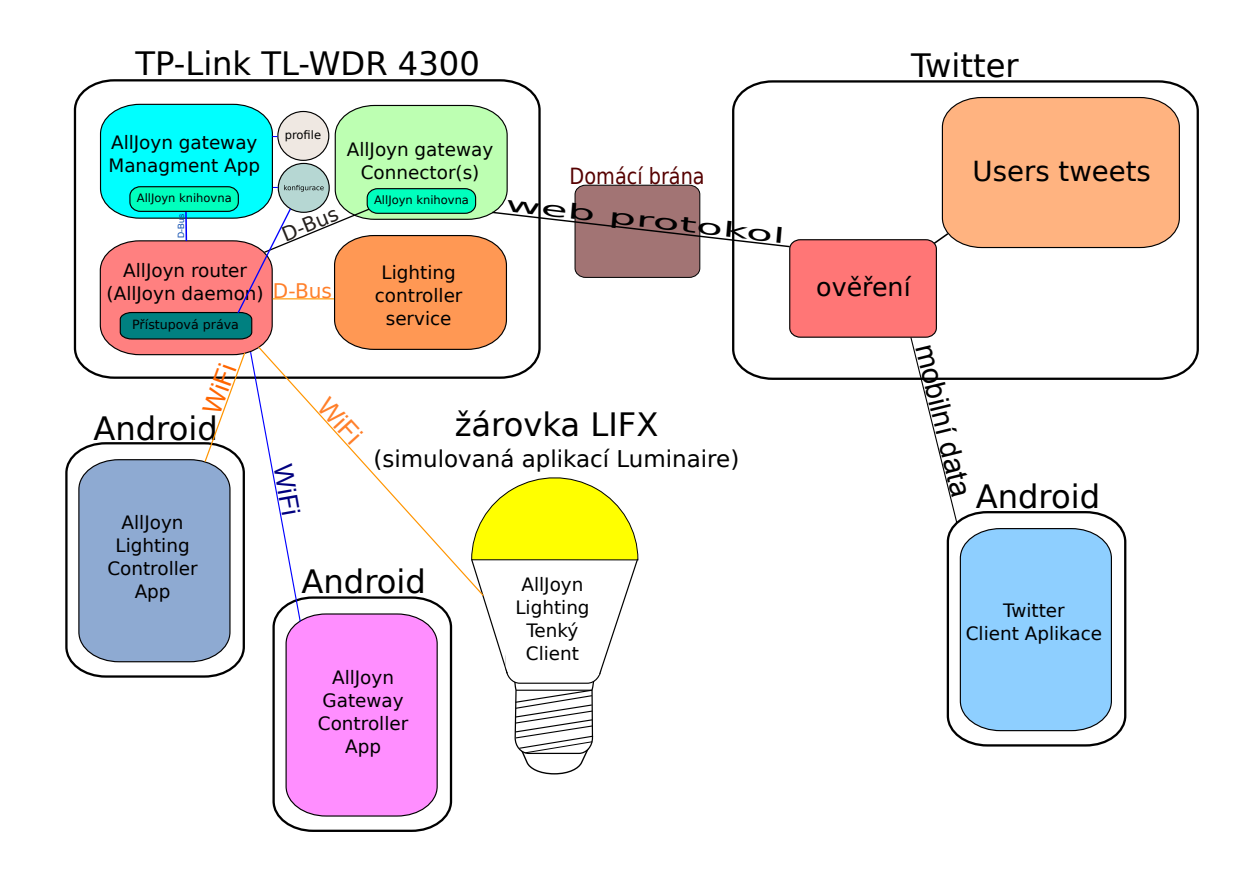

<span id="page-29-2"></span>Obr. 5.2: Příklad AllJoyn Gateway Agenta

poskytuje přístup k jednotlivým zařízením, službám a k jejich ovládání. Profily jsou vytvářeny pomocí UNIX user ID [\[5\]](#page-51-9).

#### <span id="page-29-0"></span>**5.3.1 Managment Application**

Gateway Managment App je řídící aplikace běžící na směrovači, která zajišťujíce správu přístupových práv, profilů a řídí běh AllJoyn konektorů.

#### <span id="page-29-1"></span>**5.3.2 Controller Application**

Controller Application je klientská část řídící aplikace. Spojuje se s Managment Application, a tak může uživatel řídit práva například pomocí aplikace v mobilním telefonu (kap. [7.2.2\)](#page-44-1) nebo v PC.

# <span id="page-30-0"></span>**5.4 OpenVPN**

Pro srovnání je uveden ještě jiný projekt a to OpenVPN. Ten rovněž slouží k simulaci blízkého spojení zařízení napříč celosvětovým Internetem bez potřeby konfigurace vnějšího NAT (Network address translation). OpenVPN používá protokol SSL/TLS (Secure Sockets Layer/Transport Layer Security). Platforma je multiplatformní a to pro systémy Linux, Solaris, FreeBSD, Mac OS X, Windows a další. K ověřování se používá sdílený klíč nebo SSL certifikát. OpenVPN používá standardně protokol UDP (User Datagram Protocol) s portem 1194. Je však možno použít i protokol TCP (Transmission Control Protocol). Celý démon běží v uživatelském režimu a komunikuje pomocí TUN (Network TUNnel), který běží na 3. vrstě modelu ISO/OSI, anebo TAP (Network Test Access Point) režimu, který běží na druhé vrstvě a tak dokáže přenášet jakýkoliv typ dat.

# <span id="page-31-0"></span>**6 OPENWRT**

Jedním z cílů práce bylo nainstalovat na směrovač TP-LINK TL-WDR4300 distribuci OpenWrt rozšířenou o základní framework AllJoyn, včetně nového experimentálního modulu pro ovládání světel a frameworku pro AllJoyn Gateway Agenta s vlastním konektorem k Twitteru. Po instalaci je též potřeba zajistit, aby se tato služba automaticky spouštěla při každém startu směrovače.

# <span id="page-31-1"></span>**6.1 Stažení OpenWRT**

Nejlepším zdrojem informací a materiálů o OpenWRT jsou přímo stránky projektu <sup>[1](#page-31-4)</sup>. Nejnovější podporovaná verze pro náš směrovač TP-Link TL-WDR4300 je Barrier Breaker 14.07. V konzoli je tedy potřeba vytvořit složku barrier\_breaker a stáhnout z SVN repozitáře aktuální stabilní verzi pomocí příkazu:

svn co svn://svn.openwrt.org/openwrt/branches/barrier breaker

# <span id="page-31-2"></span>**6.2 Feeds**

Pokud existuje připravená konfigurace tzv. feed , jedná se o nejjednodušší možnost, jak přidat balíčky třetích stran do OpenWRT. Přidání feed do distribuce OpenWRT pro překlad a instalaci se provádí přidáním řádku do souboru feeds.conf v hlavním adresáři staženého adresářového stromu barrier breaker, a to ve formě:

#### src-git <návez> <url>;<prefix>

Následující příkazy pak provedou stažení makefile souboru a balíček je tím připraven k překladu a integraci do výsledného obrazu systému:

```
./scripts/feeds update -a
./scripts/feeds install -a
```
## <span id="page-31-3"></span>**6.2.1 AllJoyn základní framework**

Při instalaci standardního AllJoyn frameworku lze postupovat dle následujících instrukcí. V konzoli se přesuneme do složky barrier\_breaker (např. pomocí Mignight commanderu mc nebo příkazu cd pro přechod v adresářové struktuře). Obsah soubor feeds.conf.default zkopírujeme do souboru feeds.conf [\[11\]](#page-52-0) a do tohoto souboru doplníme na první řádek odkaz na stažení instalačního balíčku AllJoyn (celé na jeden řádek):

```
src-git alljoyn
https://git.allseenalliance.org/gerrit/core/openwrt_feed;
```

```
1http://wiki.openwrt.org/toh/tp-link/tl-wdr4300
```

```
barrier breaker
```
### <span id="page-32-0"></span>**6.2.2 Servisní framework pro světla**

V tomto případě lze místo instalace standardního AllJoyn frameworku použít upravený framework AllJoyn obsahující i modul pro ovládání světel. 13. března 2015 na neoficiálních stránkách začal vytvářet jeden z vývojářů [2](#page-32-4) překlad AllJoynLSF pro OpenWRT Barrier Breaker pomocí feeds. Změnu provedeme výměnou specifikace za středníkem git-adresy místo obecného barrier\_breaker za feature/lighting:

```
src-git alljoyn
```

```
https://git.allseenalliance.org/gerrit/core/openwrt_feed;
```
#### feature/lighting

Po stažení makefilů je třeba v této rané verzi udělat několik změn. Makefile soubory najdeme v podsložce feeds/alljoyn/. V prvé řadě je potřeba upravit verzi a dále opravit některé chyby, na které znemožňují kompilaci.

## <span id="page-32-1"></span>**6.2.3 AllJoyn Gateway Agent**

Stejně jako u servisního frameworku pro světla existuje komunitou připravený feed i pro překlad a instalaci Gateway Agenta do rozšířeného AllJoyn frameworku. Konfigurace opět spočívá v přidání definičního řádku do souboru feeds.conf a od předchozího případu se opět liší jen postfixem:

```
src-git alljoyn
```

```
https://git.allseenalliance.org/gerrit/core/openwrt_feed;
```
#### gateway/gwagent

I zde je potřeba pro úspěšnou kompilaci provést několik úprav v makefile souborech.

# <span id="page-32-2"></span>**6.3 Kompilace**

V následujících odstavcích bude popsáno, jak přeložit systém pro příslušnou architekturu z připravených zdrojových kódů, a jak jej nahrát do bezdrátového WiFi směrovače.

## <span id="page-32-3"></span>**6.3.1 Doinstalace potřebných balíčků**

Křížovou kompilaci provedeme na počítači se systémem Linux. Je nutné pro kompilaci použít UN\*X (Unix-like system) systém a vzhledem k tomu, že překlad vyžaduje

<span id="page-32-4"></span> $2$ [https://build.allseenalliance.org/lighting/view/All/job/Lighting\\_Service\\_](https://build.allseenalliance.org/lighting/view/All/job/Lighting_Service_Framework_OpenWRT_BB_v14_12/) [Framework\\_OpenWRT\\_BB\\_v14\\_12/](https://build.allseenalliance.org/lighting/view/All/job/Lighting_Service_Framework_OpenWRT_BB_v14_12/)

diskový systém rozlišující velikost písmen, je též třeba překlad provádět na oddílu disku formátovaném systémem, který toto podporuje, tedy např. ext4 (fourth extended filesystem), XFS ('X' File System) a nelze použít diskový oddíl formátovaný např. NTFS (New Technology File System) či VFAT (Virtual File Allocation Table). V našem případě byla kompilace provedena na Ubuntu 14.04 LTS x86\_64 a disku formátovaném na ext4. Nejprve je nutné zkontrolovat a případně doinstalovat potřebné vývojové balíčky:

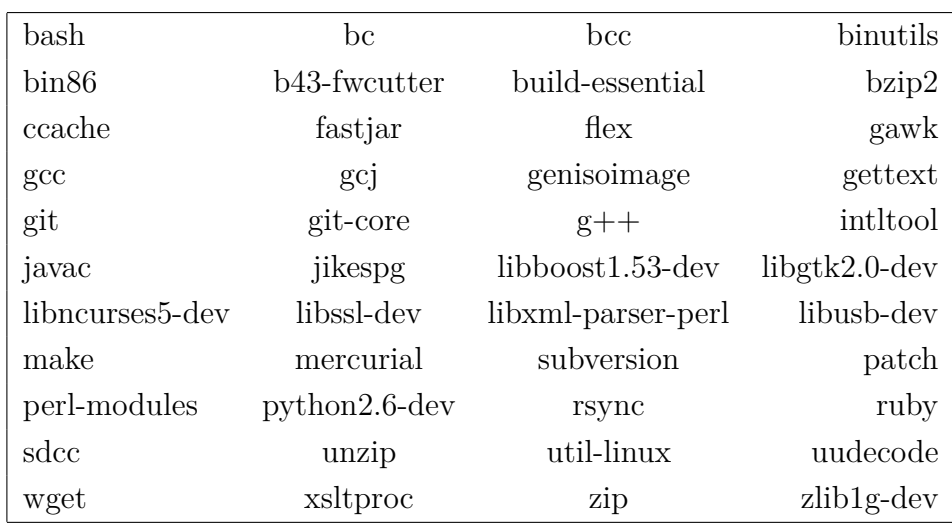

To lze provést v systému Ubuntu a dalších systémech založených na distribuci Debian například příkazem v konzoli:

sudo apt-get install "a názvy příslušných balíčků" nebo pomocí některého grafického správce balíčků (např Synaptic).

#### <span id="page-33-0"></span>**6.3.2 Přípava a tvorba obrazu**

Pomocí příkazu make menuconfig provedeného v hlavním adresáři barrier breaker) lze spustit nástroj, pomocí kterého lze provést konfiguraci procesu kompilace. Při instalaci standardního AllJoyn framworku je třeba označit v sekci "Networking" položku "alljoyn". Označením pomocí mezerníku lze zajistit, aby se rámec přeložil a zahrnul do tvořeného obrazu. V případě Lighting frameworku nebo Gateway agenta je nutné rozkliknout podrobnější seznam v němž se objeví jednotlivé dílčí volby, a to včetně alljoyn-gwagent nebo alljoyn-lighting. Ty rovněž označíme mezerníkem a zahrneme tak do překladu a instalace (viz obrázek [6.1\)](#page-34-1).

Po uložení upravené konfigurace a opuštění konfiguračního menu již lze provést kompilaci obrazu pomocí příkazu:

#### make

Pro případ, že potřebujeme podrobnější výpis pro hledání chyb a řešení problémů,

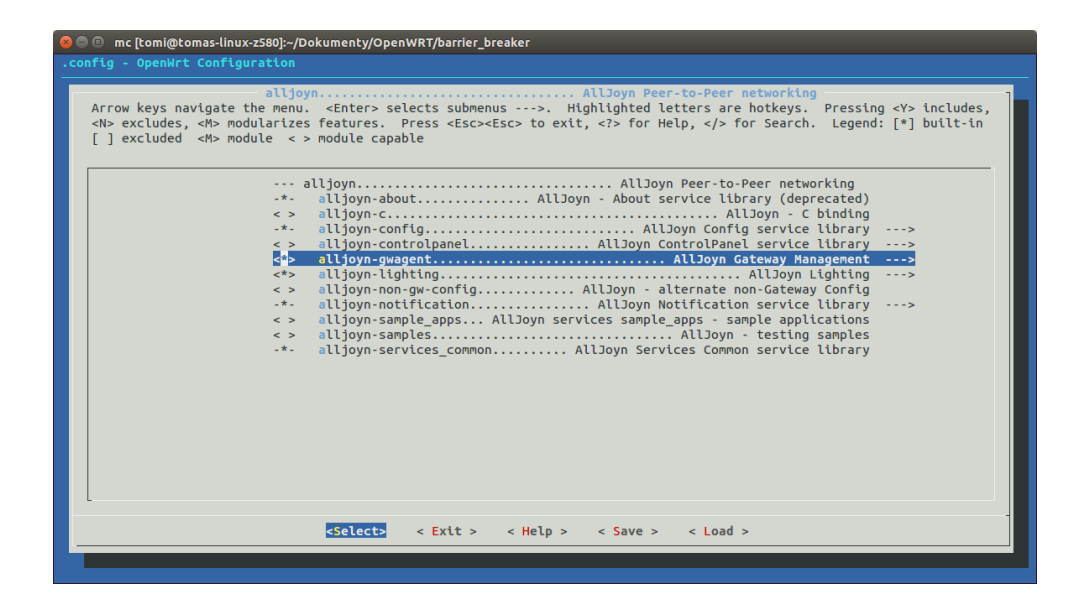

<span id="page-34-1"></span>Obr. 6.1: Kompilace

použijeme vhodný parametr příkazu make:

make V=s

# <span id="page-34-0"></span>**6.4 Tvorba vlastního balíčku**

Pro účely práce je potřeba vytvořit balíček AllJoyn frameworku, který bude obsahovat jak rozšíření o modul řízení světel, tak gateway agent framework, a to z důvodu možnosti pozdějšího překladu gateway konektoru s napojením na knihovny frameworku řízení světel. Tento balíček je v současném stavu projektu třeba vytvořit zvlášť, přičemž lze rámcově postupovat podle návodu pro tvorbu jednoduchého vlastního balíčku dostupného na stránkách OpenWRT<sup>[3](#page-34-2)</sup>. Nejdříve je nutno stáhnout potřebné zdrojové kódy ve stejné verzi a zabalit je do tar archivu se správnou adresářovou strukturou. Pro tento případ to znamená vytvořit tar s následujícím obsahem:

\* core

\* alljoyn

(https://git.allseenalliance.org/cgit/core/alljoyn.git/)

\* service\_framework

(https://git.allseenalliance.org/cgit/lighting/service\_framework.git/)

\* gateway

<span id="page-34-2"></span><sup>3</sup><http://wiki.openwrt.org/doc/devel/packages>

\* gwagent

```
(https://git.allseenalliance.org/cgit/gateway/gwagent.git/)
```
- \* services
	- \* base

(https://git.allseenalliance.org/cgit/services/base.git/)

Tento archiv je třeba pojmenovat alljoyn-gwagent-<verze>-src a přesunout do podsložky dl. Dále je nutno pomocí feeds stáhnout základní framework AllJoyn a k vzniklým makefilům v podsložce package/feeds/alljoyn přidat makefile alljoyngwagent [4](#page-35-3) .

### <span id="page-35-0"></span>**6.4.1 Cross-kompilace vlastního balíčku**

Kompilaci balíčku lze provést buď zahrnutím do tvorby systémového obrazu dříve popsaným postupem pomocí make menuconfig anebo samostatně pomocí příkazů: make package/<cesta k makefilu>/compile make package/<cesta k makefilu>/install.

### <span id="page-35-1"></span>**6.4.2 Instalace balíčku**

V případě dobře napsaného programu a úspěšně provedené kompilace se vytvoří v podadresáři /bin/ar71xx/packages balíček <nazev>\_ar71xx.ipk. Tento balíček pak lze pomocí scp přenést do směrovače a po přihlášení na směrovači nainstalovat příkazem:

ipkg install <název>.ipk

# <span id="page-35-2"></span>**6.5 Flash systém**

Po úspěšné kompilaci vzniknou ve složce /barrier breaker/bin/ar71xx/ překompilované verze pro různé typy a verze směrovačů. Pro účely této práce byl dostupný směrovač TP-Link WDR4300. Tomu odpovídá přeložený obraz openwrt-ar71xx-generic-tl-wdr4300-v1-squashfs-sysupgrade.bin. Velikost obrazu je přibližně 7.5Mb. Počítač, na němž je prováděna kompilace, je nutné připojit ke směrovači pomocí Ethernet kabelu a navázat spojení. Směrovač nesmí být zároveň připojený k Internetu (je tedy vhodné zrušit ostatní internetová spojení) a je třeba nastavit ručně IP adresu počítače na vhodnou adresu. Pokud je směrovač v původním nastavení, jeho IP adresa je 192.168.1.1 a maska 255.255.255.0. Nastavíme tedy adresu počítače na jinou adresu tohoto adresního bloku.

<span id="page-35-3"></span> $4$ https://github.com/allseenalliance/core-openwrt feed/blob/master/ [alljoyn-gwagent/Makefile](https://github.com/allseenalliance/core-openwrt_feed/blob/master/alljoyn-gwagent/Makefile)

Nahrání obrazu do směrovače je možné provést více způsoby. V následujícím textu budou popsány dva z nich.

### <span id="page-36-0"></span>**6.5.1 Webové rozhraní LuCI**

Prvním způsobem je využití webového rozhraní Luci [6.2\)](#page-36-2). Ve webovém prohlížeči

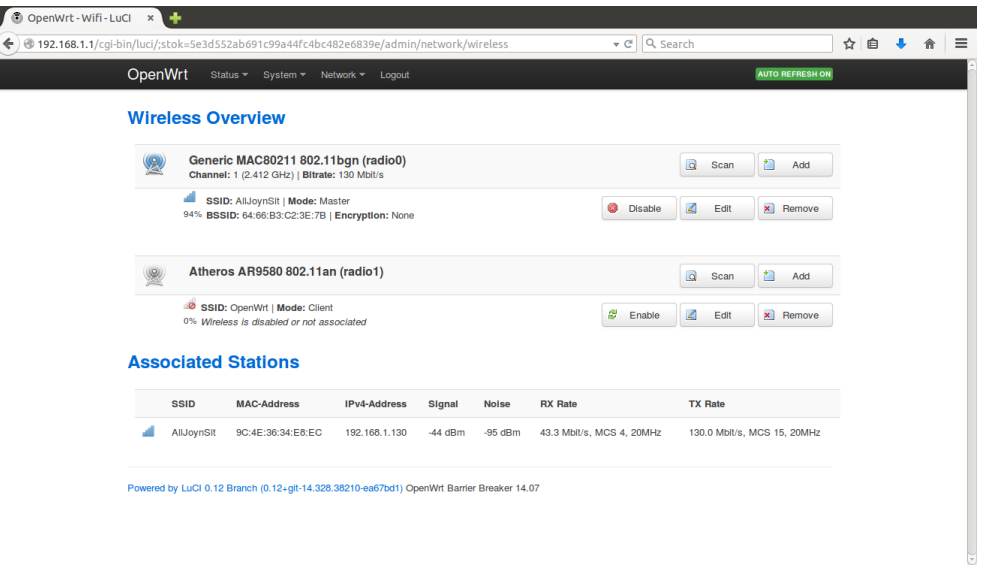

<span id="page-36-2"></span>Obr. 6.2: Webové rohraní Luci

se lze připojit pomocí administrátorského účtu k adrese směrovače <http://192.168.1.1/>. Je možné se přesunout do System -> Backup / Flash Firmware, tam vybrat náš upravený firmware a spustit nahrávání. Po úspěšném dokončení procesu se směrovač odpojí a restartuje.

### <span id="page-36-1"></span>**6.5.2 Konzolový příkaz SCP**

Druhá popisovaná možnost využívá příkazových řádků v konzole. Nejprve pomocí příkazu scp lze zkopírovat obraz do směrovače. To je možné provést po přesunutí do složky s obrazem pomocí příkazu:

scp /openwrt...factory-sysupgrade.bin root@192.168.1.1:/tmp

přičemž bude vyžadováno zadání hesla uživatele root. Po úspěšném zkopírování obrazu se lze přihlásit pomocí příkazu ssh ke směrovači:

ssh root@192.168.1.1.

V konzole směrovače pak lze provést přepsání systému následujícím příkazem :

mtd -r write /tmp/openwrt...factory.bin firmware.

Opět následuje odpojení konsole a restart systému směrovače.

# <span id="page-37-0"></span>**6.6 Úpravy a konfigurace OpenWRT**

V případě vývoje a úpravy fungování směrovače může být zapotřebý některých změn nastavení směrovače. Je možné se setkat s potřebou o rozšíření vnitřní paměti směrovače, dále potřebu vytvořit swap oddíl v důsledku nedostatečné velikosti RAM, nebo změnu přístupů.

#### <span id="page-37-1"></span>**6.6.1 Rozšíření paměti extroot**

Rozšíření vnitřní paměti není vždy nutnou záležitostí. TP-Link WDR4300 obsahuje poměrně velké množství volné paměti (128 MB paměti RAM). Pro vývoj však ani ta nemusí být dostatečná. Proto je možné celou paměť rozšířit např. o USB disk, který vložíme do USB směrovače. USB disk by měl být čistý a naformátovaný unixovým formátem ext4.

V systému OpenWRT nesmí chybět podporta usb a ex4. Pokud není, je nutné vytvořit nový obraz OpenWRT, ve kterém při konfiguraci pomocí make menuconfig je nutné zahrnout instalaci kmod-usb-storage (podpora USB) a kmod-fs-ext4 (podpora EXT4). Příprava a tvorba obrazu je řešena v kapitole [6.3.2.](#page-33-0)

Směrovač je potřeba mít pro stáhnutí dalších balíčků připojen k Internetu. Pokud ovšem je na bráně adresa sítě schodná s tou nastavenou pro náš směrovač (192.168.1.1), tak dojde ke kolizy adres. Je tedy v takovém případě potřeba vnitřní adresu směrovače změnit na např. 192.168.2.1, viz kap. [6.6.3.](#page-38-1)

Dále je nutné doinstalovat balíček block-mount. To lze provést po přihlášení k směrovači příkazem ssh a pomocí příkazů "opkg update" a "opkg install <br/>balíček>". Do připojeného usb-disku přehrajeme systémové soubory příkazem:

tar -C /overlay -cvf - . | tar -C /mnt/sda1 -xf -

a nakonfigurujeme připojení pomocí:

#### block detect > /etc/config/fstab

Doladění konfigurace souboru fstab lze provést v editoru vi:

vi /etc/config/fstab

Konkrétně upravením následující položky:

option target '/overlay', option delay\_root '0' a option auto\_mount '1'. Nakonec už stačí jen nakonfigurovat automatické připojení:

/etc/init.d/fstab enable,

poté připojit block a restartovat směrovač:

block mount

reboot

#### <span id="page-38-0"></span>**6.6.2 Swap oddíl**

Může se také stát, že je potřeba vyřešit problém s nedostatečnou pamětí RAM, což lze pomocí konfigurace odkládacího oddílu swap, přičemž existuje více možností, jak tento oddíl zprovoznit. Nejprve je potřeba nainstalovat nezbytné balíčky:

ipkg install swap-utils

Následně je třeba vytvořit konfigurační UCI soubor (Unified Configuration Interface) v adresáři /etc/config/swap, který obsahuje:

```
config swap
```

```
option path '/tmp'
```

```
option filename 'swapfile'
```

```
option size '2000'
```
V /etc/init.d/swap je třeba vytvořit skript, který zajistí vytvoření swap oddílu při restartu OpenWRT. Skript je příložen na CD. Následně je třeba změnit práva a oddíl nastartovat:

```
chmod +x /etc/init.d/swap
```

```
/etc/init.d/swap enable
```

```
/etc/init.d/swap start
```
Pokud je třeba změnit swap oddíl na místo na připojeném flash disku, tak to lze provést příkazy:

```
uci set swap.cfg1.path=/mnt/usb
uci set swap.cfg1.size=512000
uci commit swap
```
/etc/init.d/swap restart

### <span id="page-38-1"></span>**6.6.3 Přístup a zabezpečení routeru**

Jsou ukázány dva způsoby konfigurace routeru, a to jak nastavení webovým rozhraním Luci, tak pomocí příkazů v konzoli.

#### **Luci**

Po již dříve popsaném přihlášení k webovému rozhraní Luci je třeba kliknout v menu na Network->Wifi a zde tlačítkem Edit nastavit požadované vlastnosti. Ve spodní části nastavení je pak třeba uložit pomocí Save & Apply. Následně už jen tlačítkem Enable u položky Wireless network is můžeme WiFi aktivovat.

#### **Konzole**

Prvně je třeba se připojit pomocí ssh administrátorským účtem na naš směrovač. To provedeme jako v předchzím odstavci v konzoli příkazem:

ssh root@192.168.1.1

Po vyplnění hesla jsme připojeni. WLAN (Wireless Local Area Network) je primárně po přehrání nové verze firmwaru vypnutá. Stav bezdrátové sítě lze zjistit příkazem: uci show wireless | grep disabled

Ten zobrazí stav jednotlivých WiFi rozhraní. V případě našeho směrovače uživatel obdrží dvě položky ve stavu "disabled", viz obrázek [6.3.](#page-39-0) Pro zapnutí je potřeba tyto položky přepnout do stavu aktivního stavu, což provedeme příkazem:

uci set wireless.radio[x].disabled=0,

kde "x" nahradíme číslem příslušného rozhraní 0 nebo 1.

Dále je potřeba nastavit jméno sítě, způsob zabezpečení a heslo. K tomu slouží

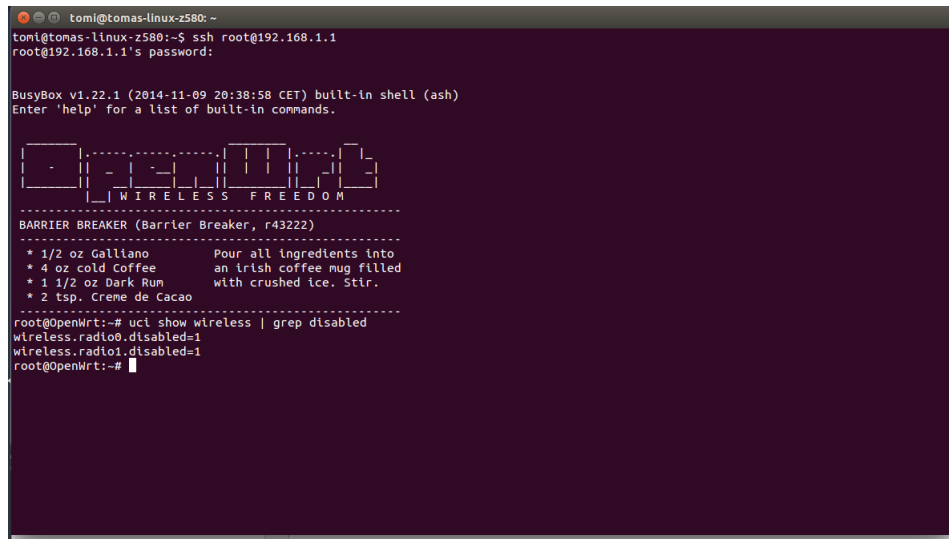

<span id="page-39-0"></span>Obr. 6.3: Nastavení bezdrátového routeru

```
příkazy:
uci set wireless.@wifi-iface[x].ssid=AllJoynSit
uci set wireless.@wifi-iface[x].encryption=psk2
uci set wireless.@wifi-iface[x].key= "AllJoyn"
uci commit wireless
wifi.
```
# <span id="page-40-0"></span>**7 ALLJOYN APLIKACE**

Vývojáři AllSeen Aliance bylo vytvořeno několik ukázkových aplikací pro fungování jednotlivých častí frameworku. Jde nejčastěji o aplikace napsané v jazyce C++, dále pak jsou to aplikace pro OS Android a iOS. Jsou dostupné některé testovací aplikace i pro další podporované programovací jazyky. V následujících odstavcích popíšeme některé ukázkové aplikace použité při řešení této bakalářské práce.

# <span id="page-40-1"></span>**7.1 Aplikace pro simulaci a práci se světly**

Nejkomplexnější ukázková aplikace pro simulaci a ovládání světel se jmenuje Luminaire a pochází od firmy Qualcomm. Je napsaná pro operační systém Android verze 4.0 výše a pro systém iOS. Tato aplikace není ovšem jediná. Další příklady napsané v C++ lze najít v adresáři rozšířeného frameworku. To se bude například hodit pro tvorbu vlastního konektoru. Dále je dostupný ke stažení AllJoynLSF tutoriál, který popisuje tvorbu vlastních aplikací pro systém Android.

### <span id="page-40-2"></span>**7.1.1 Luminaire**

Firma Qualcomm vytvořila ukázkovou aplikaci Luminaire <sup>[1](#page-40-4)</sup> (obrázek [7.1\)](#page-41-1), která je dostupná pro systémy Android a iOS a která simuluje inteligentní světla podle AllJoyn normy na obrazovce mobilního telefonu [\[6\]](#page-51-6). Tato aplikace v sobě též zahrnuje volitelnou možnost spuštění Lighting Controller Service. Lze na okraj poznamenat, že fyzická světla implementující framework Alljoyn již lze též zakoupit, a to například v obchodě LIFX [2](#page-40-5) .

## <span id="page-40-3"></span>**7.1.2 LFS Sample App**

Aplikace ("LSF Sample App" (obrázek [7.2\)](#page-41-2)), kterou lze najít na citovaných stránkách buď v podobě zdrojových kódů [3](#page-40-6) anebo v podobě instalačního balíčku pro Android [4](#page-40-7) , nám představuje ukázkovou řídící aplikaci. Při současném spuštění obou aplikací, a jejich připojení do stejné sítě WiFi, aplikace zobrazí nalezenou žárovku, kterou pak lze pomocí řídícího programu ovládat. Je možné například nastavovat intenzitu, barvu, saturaci nebo teplotu, lze též vytvářet různé scény, skupiny žárovek a efekty.

<span id="page-40-4"></span><sup>1</sup><https://play.google.com/store/apps/details?id=com.qualcomm.luminaire>

<span id="page-40-5"></span><sup>2</sup><http://store.lifx.co/>

<span id="page-40-6"></span><sup>3</sup><http://goo.gl/LCC4oY>

<span id="page-40-7"></span><sup>4</sup><http://goo.gl/Y5VewC>

|                                         |                                | $\approx$ $\approx$ $\blacksquare$ 24% 20:59 | $\blacksquare$                                                  |                           |                | ∦ ₹ 11 24% 20:59  |     |  |  |
|-----------------------------------------|--------------------------------|----------------------------------------------|-----------------------------------------------------------------|---------------------------|----------------|-------------------|-----|--|--|
| <b>Q</b> Luminaire                      |                                | $\Box$                                       | <b>Q</b> Luminaire                                              |                           |                | $\circ$           | D   |  |  |
| <b>STATE</b>                            | <b>ABOUT</b><br><b>DETAILS</b> | <b>CONTROLLER</b>                            | <b>STATE</b>                                                    | <b>ABOUT</b>              | <b>DETAILS</b> | <b>CONTROLLER</b> |     |  |  |
|                                         |                                |                                              | <b>Controller Service</b>                                       |                           |                |                   | ZAP |  |  |
|                                         |                                |                                              | <b>Name</b><br><b>Tomas</b>                                     |                           |                |                   |     |  |  |
|                                         |                                |                                              | <b>Leader or Follower</b><br>Unknown - tap refresh button above |                           |                |                   |     |  |  |
|                                         |                                |                                              | Lamps                                                           |                           |                |                   |     |  |  |
|                                         |                                |                                              | <b>Presets</b>                                                  |                           |                |                   |     |  |  |
| Lamp name<br>Power<br><b>Brightness</b> | Luminaire-864cf<br>On<br>74%   |                                              | <b>Groups</b>                                                   |                           |                |                   |     |  |  |
| Hue<br>Saturation<br>Color Temp         | 139<br>84%<br>3263             |                                              | <b>Scenes</b>                                                   |                           |                |                   |     |  |  |
| Lumens<br>Energy usage                  | 666.0 lumens<br>$6.66$ mW      |                                              | Rank                                                            |                           |                |                   |     |  |  |
|                                         |                                |                                              | <b>Power</b>                                                    | RATTERY POWERED CHARGARLE |                |                   |     |  |  |

<span id="page-41-1"></span>Obr. 7.1: Luminaire

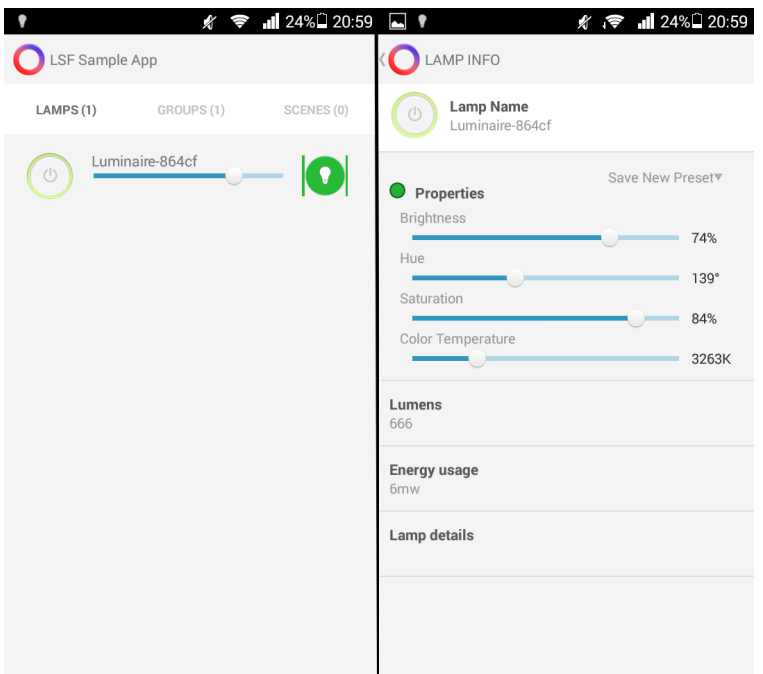

<span id="page-41-2"></span><span id="page-41-0"></span>Obr. 7.2: Ukázková kontrolní aplikace

#### **7.1.3 Tvorba vlastních Android aplikací**

Programování aplikací pro Android s využitím Alljoyn frameworku předpokládá, že je nakonfigurované standardní prostředí pro programování aplikací pro systém Android. Dále bude popsán postup konfigurace s využitím vývojového IDE prostředí Eclipse. To je ke stažení na stránkách projektu: [http://www.eclipse.org/](http://www.eclipse.org/downloads/) [downloads/](http://www.eclipse.org/downloads/).

Před samotnou instalací Eclipse je třeba zkontrolovat verzi prostředí java. V terminále se to provede příkazem: java -version. Pokud je Java v pořádku, pomocí příkazu cd se přesuneme do složky se staženým tar archivem Eclipse a ten rozbalíme příkazem tar xvzf <jmeno archivu>. Tato akce vytvoří složku, kde již bude spouštěč programu.

Do prostředí Eclipse je po nainstalování a spuštění nejdříve potřeba stáhnout a nalinkovat ADT (Android Development Tools). V liště hlavního menu programu je třeba vybrat Help->Install new Software. Otevře se nabídka, kde v pravém horním rohu je možné tlačítkem Add přidat nový software, ten je třeba nazvat např. ADT Plugin a do url adresy vložit: <https://dl-ssl.google.com/android/eclipse/>.

Tlačítkem OK se zobrazí seznam balíčků k instalaci (viz obr. [7.3\)](#page-43-1). Po odsouhlasení podmínek proběhne stažení a instalace potřebných modulů a restart prostředí Eclipse. Konfigurace dále pokračuje stažením Android SDK. Pod hlavní lištou je třeba využít nové ikony Android SDK manager, po jejímž stisknutí je lze vybrat instalaci Android SDK Tools, Android 5.0 (API 21) a Android Support Library. Tlačítkem v levém dolním rohu instalaci spustíme [\[10\]](#page-52-1).

Nyní již lze přistoupit k načtení LSFTutoriálu <sup>[5](#page-42-0)</sup>. V Package Exploreru se pravým tlačítkem myši zobrazí dialog Import... a v něm je třeba vybrat General->Existing Projects into Workspace. V dalším okně v položce Select root directory je třeba vybrat cestu k rozbalenému LFS Tutoriálu. Tím se projekt LFSTutoriálu přidá do Eclipse. V projektu je dále zapotřebí nastavit cesty k Lighting SDK. To se provede v nastavení projektu. Vybráním Resource->Linked Resources a v záložce Path Variables je třeba opravit nebo přidat cesty pro proměnné ALLJOYN\_HOME, LFS\_JAVA\_HOME a LSF\_JAVA\_HELPER\_HOME (viz obr. [7.4\)](#page-43-2), které je nutno nastavit do příslušných podadresářů adresáře, v němž je rozbalen Lighting SDK pro Android.

<span id="page-42-0"></span> $5$ <http://goo.gl/80mUE1>

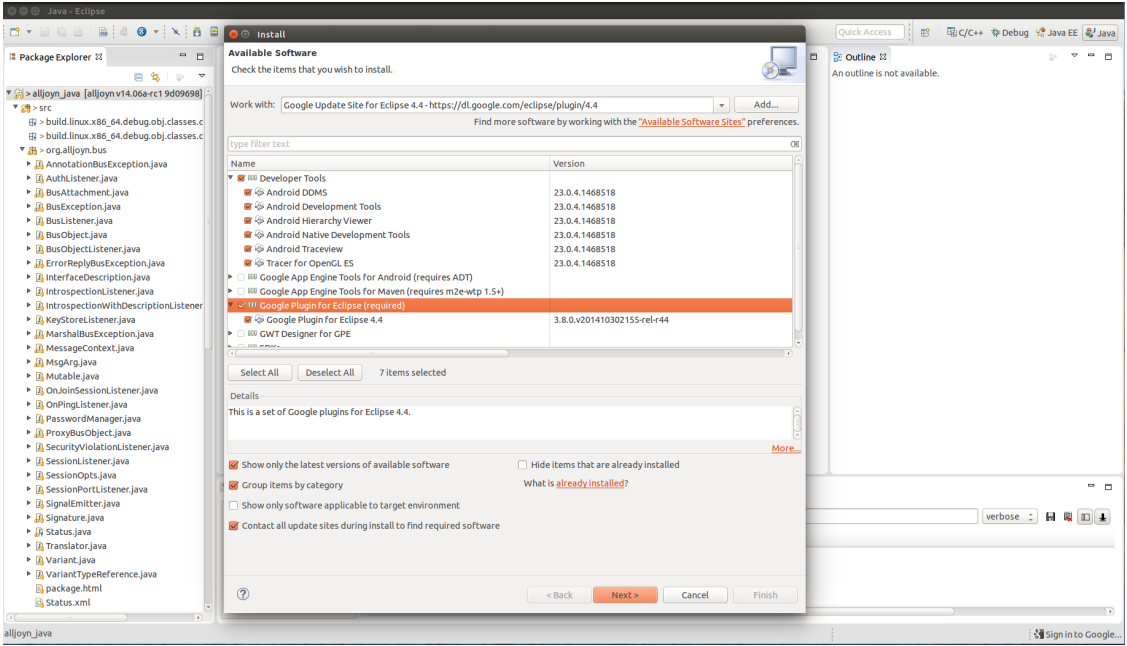

<span id="page-43-1"></span>Obr. 7.3: Inistalace vývojového Android prostředí do Eclipse

| <b>O O</b> Java - Eclipse                             |                                 |                                    |                                       |                                                                 |                                                                                                    |                                                                       |                                                                           |                              |                                |          |                    |
|-------------------------------------------------------|---------------------------------|------------------------------------|---------------------------------------|-----------------------------------------------------------------|----------------------------------------------------------------------------------------------------|-----------------------------------------------------------------------|---------------------------------------------------------------------------|------------------------------|--------------------------------|----------|--------------------|
| 區<br><b>B</b> * 8 6 6 1                               |                                 |                                    |                                       |                                                                 | $\textcircled{9} \star [\textbf{1} \hspace{1mm} \text{1} \hspace{1mm} \text{2} \hspace{1mm} \text{3} \hspace{1mm} \text{4} \hspace{1mm} \text{5} \hspace{1mm} \text{6} \hspace{1mm} \text{6} \hspace{1mm} \text{7} \hspace{1mm} \text{8} \hspace{1mm} \text{9} \hspace{1mm} \text{1} \hspace{1mm} \text{1} \hspace{1mm} \text{1} \hspace{1mm} \text{1} \hspace{1mm} \text{1} \hspace{1mm} \text{1} \hspace{1mm} \text{1} \$ |                                                                       |                                                                           | <b>Ouick Access</b><br>曾     | 取C/C++ #Debug & Java EE & Java |          |                    |
| <b>Package Explorer 33</b>                            | $ -$                            |                                    |                                       |                                                                 |                                                                                                    |                                                                       | $ -$                                                                      | <b>BE</b> Outline 88         |                                |          | $ -$<br>÷          |
| G.                                                    |                                 | <b>C</b> Properties for TestLights |                                       |                                                                 |                                                                                                    |                                                                       |                                                                           | An outline is not available. |                                |          |                    |
| TestLights                                            |                                 |                                    |                                       |                                                                 |                                                                                                    |                                                                       |                                                                           |                              |                                |          |                    |
| $\triangleright$ m Android 5.0.1                      | type filter text                | $\left( \mathbf{x}\right)$         | <b>Linked Resources</b>               |                                                                 |                                                                                                    |                                                                       | $\langle \cdot \rangle \cdot \cdot \cdot \rangle \cdot \cdot \cdot \cdot$ |                              |                                |          |                    |
| <b>E ml Referenced Libraries</b>                      | <b>Y</b> Resource               |                                    |                                       | Path Variables Linked Resources                                 |                                                                                                    |                                                                       |                                                                           |                              |                                |          |                    |
| v @ src                                               | <b>Linked Resources</b>         |                                    |                                       |                                                                 |                                                                                                    |                                                                       |                                                                           |                              |                                |          |                    |
| ▼ 册 org.allseen.lsf.tutorial                          | <b>Resource Filters</b>         |                                    |                                       |                                                                 | Path variables specify locations in the file system, including other path variables with the syntax "\${VAR}".<br>The locations of linked resources may be specified relative to these path variables.                                                                                                    |                                                                       |                                                                           |                              |                                |          |                    |
| <sup>*</sup> Ji LightsActivity.java                   | Android                         |                                    |                                       | Defined path variables for resource 'TestLights':               |                                                                                                    |                                                                       |                                                                           |                              |                                |          |                    |
| ▼ <b>9 Lights Activity</b>                            |                                 | <b>Android Lint Preferent</b>      | Name                                  |                                                                 | Value                                                                                                    |                                                                       |                                                                           |                              |                                |          |                    |
| of lampNames                                          | <b>Builders</b>                 |                                    | <b>E ALLJOYN HOME</b>                 | /home/resler/vyvoj/alljoyn/testlights/android/Libraries/AllJoyn |                                                                                                    |                                                                       | New                                                                       |                              |                                |          |                    |
| · lightingDirector                                    | Coogle                          |                                    | ANDROID HOME                          |                                                                 | /home/resler/vyvoj/android-sdk-linux                                                                                                    |                                                                       | Edit                                                                      |                              |                                |          |                    |
| · lightsConnected(): void<br>A onCreate(Bundle): void | Java Build Path                 |                                    | <b>E ECLIPSE HOME</b>                 |                                                                 | /opt/eclipse/                                                                                                    | Remove                                                                |                                                                           |                              |                                |          |                    |
| a onDestroy(): void                                   | > Java Code Style               |                                    | <b>BE LSF JAVA HELPER HOME</b>        |                                                                 |                                                                                                    | /home/resler/vyvoj/alljoyn/testlights/android/Libraries/LSFJavaHelper |                                                                           |                              |                                |          |                    |
| • performLightingOperati • Java Editor                | De Java Compiler                |                                    | <b>E LSF JAVA HOME</b>                |                                                                 |                                                                                                    | /home/resler/vyvoj/alljoyn/testlights/android/Libraries/LSFJava       |                                                                           |                              |                                |          |                    |
| · turnLampsOnOff(boolea                               |                                 |                                    | <b>E</b> PARENT LOC                   |                                                                 | /home/resler/vyvoj/workspace                                                                                                    |                                                                       |                                                                           |                              |                                |          |                    |
| LightsActivity.java.orig                              | <b>Javadoc Location</b>         |                                    | <b>E</b> PROJECT LOC                  |                                                                 | /home/resler/vyvoj/alljoyn/testlights/android/TestLights                                                                                                    |                                                                       |                                                                           |                              |                                |          |                    |
| ▶ @ gen [Generated Java Files]                        | <b>Project Facets</b>           |                                    | <b>E</b> WORKSPACE_LOC                |                                                                 | /home/resler/vyvoj/workspace                                                                                                    |                                                                       |                                                                           |                              |                                |          |                    |
| ▶ @ links/jni/android                                 | <b>Project References</b>       |                                    |                                       |                                                                 |                                                                                                    |                                                                       |                                                                           |                              |                                |          |                    |
| ► @ links/jni/lsf                                     | <b>Refactoring H</b>            |                                    | <b>B</b> Edit Variable                |                                                                 |                                                                                                    |                                                                       |                                                                           |                              |                                |          |                    |
| ▶ <b><sup>■</sup></b> links/ini/AllJoyn               | Run/Debug Se<br>▶ Task Reposito |                                    | <b>Edit an Existing Path Variable</b> |                                                                 |                                                                                                    |                                                                       |                                                                           |                              |                                |          |                    |
| ► @ app                                               | <b>Task Tags</b>                |                                    | Edit variable's name and path value.  |                                                                 |                                                                                                    |                                                                       |                                                                           |                              |                                |          |                    |
| ▶ 色 bin                                               | ▶ Validation                    |                                    |                                       |                                                                 |                                                                                                    |                                                                       |                                                                           |                              |                                |          |                    |
| ► Co-build                                            | WikiText                        | Name:                              |                                       | ALLJOYN_HOME                                                    |                                                                                                    |                                                                       |                                                                           |                              |                                |          |                    |
| $\triangleright$ $\triangleright$ gradle              | $\overline{\mathcal{M}}$        |                                    |                                       |                                                                 |                                                                                                    | File<br>Folder                                                        |                                                                           |                              |                                |          |                    |
| $\triangleright \triangleright$ links                 |                                 | Location:                          |                                       |                                                                 | /home/resler/vyvoj/alljoyn/testlights/android/Libraries/AllJoyn                                                                                                    | Variable                                                              |                                                                           |                              |                                |          |                    |
| $\triangleright$ $\triangle$ res                      | (2)                             |                                    |                                       |                                                                 | Resolved Location: /home/resler/vyvoj/alljoyn/testlights/android/Libraries/AllJoyn                                                                                                    | OK                                                                    |                                                                           |                              |                                |          |                    |
| <b>G</b> AndroidManifest.xml                          |                                 |                                    |                                       |                                                                 |                                                                                                    |                                                                       |                                                                           |                              |                                |          |                    |
| <b>Di</b> build.gradle                                |                                 |                                    |                                       |                                                                 |                                                                                                    |                                                                       |                                                                           |                              |                                |          |                    |
| a build.xml                                           |                                 |                                    |                                       |                                                                 |                                                                                                    |                                                                       |                                                                           |                              |                                |          |                    |
| a custom rules.xml                                    |                                 | $\circledcirc$                     |                                       |                                                                 |                                                                                                    | Cancel<br>OK                                                          |                                                                           |                              |                                |          | $ -$               |
| <b>a</b> gradlew                                      |                                 |                                    |                                       |                                                                 |                                                                                                    |                                                                       |                                                                           |                              |                                |          |                    |
| <b>in</b> gradlew.bat                                 |                                 |                                    |                                       |                                                                 |                                                                                                    |                                                                       |                                                                           |                              | verbose :                      | н<br>121 | $\Box$             |
| mimport-summary.txt                                   |                                 |                                    | All messages (no filters)             | Lt Time                                                         | <b>PID</b><br><b>TID</b><br>Application                                                                                                    | Tag<br>Text                                                           |                                                                           |                              |                                |          |                    |
| d lint.xml                                            |                                 |                                    |                                       |                                                                 |                                                                                                    |                                                                       |                                                                           |                              |                                |          |                    |
| <b>D</b> local properties                             |                                 |                                    |                                       |                                                                 |                                                                                                    |                                                                       |                                                                           |                              |                                |          |                    |
| proguard-project.txt                                  |                                 |                                    |                                       |                                                                 |                                                                                                    |                                                                       |                                                                           |                              |                                |          |                    |
| project.properties                                    |                                 |                                    |                                       |                                                                 |                                                                                                    |                                                                       |                                                                           |                              |                                |          |                    |
| <b>README.txt</b>                                     |                                 |                                    |                                       |                                                                 |                                                                                                    |                                                                       |                                                                           |                              |                                |          |                    |
|                                                       |                                 |                                    |                                       |                                                                 |                                                                                                    |                                                                       |                                                                           |                              |                                |          |                    |
| <b>TestLights</b>                                     |                                 |                                    |                                       |                                                                 |                                                                                                    |                                                                       |                                                                           |                              |                                |          | Sign in to Google. |

<span id="page-43-2"></span><span id="page-43-0"></span>Obr. 7.4: Nalinkování AllJoynových knihoven

# **7.2 Aplikace pro vzdálený přístup pomocí AllJoyn Gateway Agenta**

Ukázkové aplikace pro chod AllJoyn Gateway Agenta jsou napsané především v C++ tak, aby je bylo možné přeložit na desktopových systémech a na směrovačích. Dále pak je zahrnuta ovládací aplikace pro OS Android.

## <span id="page-44-0"></span>**7.2.1 AllJoyn Sample Connector App**

Ve frameworku je obsažena i ukázková aplikace pro spojení vnitřní sítě s uživatelským účtem na Twitteru. Konektor je napsaný v C++ a ke spojení s Twitterem používá bash skripty. Tyto skripty používají RestApi Twitteru a přihlášení pomocí generovaných hash kódů. Konektor má za úkol sledovat stav sdílené sběrnice ve vnitřní síti a v případě zaregistrování AllJoyn notifikace tuto notifikaci pošle na uživatelskou zeď jako tweet. Jde tedy jen o ukázkový jednostraný přenos.

## <span id="page-44-1"></span>**7.2.2 AllJoyn Sample Gateway Controller**

Ukázková kontrolní aplikace, která se spojuje s Gateway managment aplikací a může tak vypínat, zapínat konektory nebo jim dávat práva je napsaná pro systém Android. Dostupná je na stránkách projektu <sup>[6](#page-44-3)</sup>.

## <span id="page-44-2"></span>**7.2.3 Muzzley řešení pro vzdálený přístup**

Muzzley je společnost zabývající se IoT a sídlící v San Francisku a Lisabonu. Byla založena roku 2012 s cílem vytvořit jednotnou aplikaci pro ovládání všech bežně známých a dostupných chytrých zařízení. Od roku 2014 je rovněž členem AllSeen aliance. Jako první cíl s AllJoyn platformou bylo rozhodnuto spojit a vytvořit vzdálené ovládání pro světla podle této normy. První verze ovšem nevychází z AllJoyn Agenta, avšak podle informací vyplývajících z osobní komunikace s pracovníky firmy má firma v plánu toto změnit v blízké budoucnosti a a řešení plně postavit na Alljoyn frameworku. Současná ovládací aplikace Muzzley je dostupná pro systémy Android, iOS a Windows Phone. Na stránkách github [7](#page-44-4) je návod k zprovoznění Muzzley konektoru na OpenWRT a pro spojení s cloud řešením. V této rané fázi je nutné mít developerský účet u firmy Muzzley k zapnutí a zobrazení kanálu AllJoyn Lighting v aplikaci.

<span id="page-44-3"></span><sup>6</sup><https://wiki.allseenalliance.org/gateway/gatewayagent>

<span id="page-44-4"></span><sup>7</sup><https://github.com/muzzley/alljoyn-muzzley-connector>

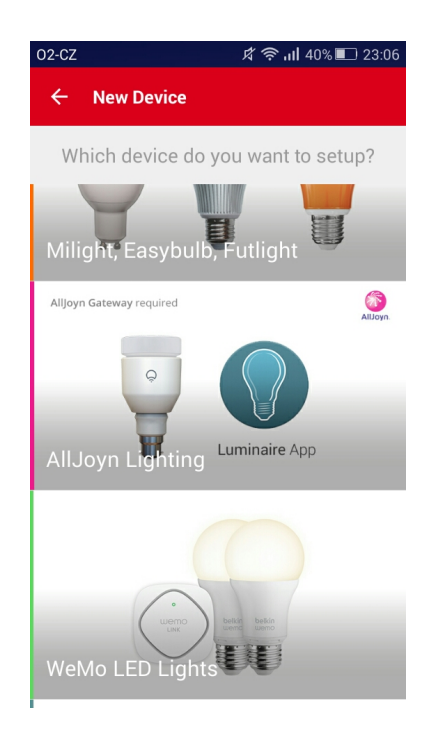

Obr. 7.5: Muzzley

#### <span id="page-45-1"></span><span id="page-45-0"></span>**7.2.4 Vlastní konektor**

Jedním z cílů této práce bylo ukázat praktickou možnost ovládání světel z prostředí Internetu mimo vnitřní domácí síť. K tomu je potřeba napsat konektor, který bude zajišťovat komunikaci mezi sdílenou sběrnicí Alljoyn poskytující informace o stavech světel a přenášející příkazy k jejich ovládání a mezi vnějším serverem či cloudem dostupným z Internetu. Jako východisko pro případ této práce byl použit ukázkový konektor, který byl následně přepsán do potřebné podoby. Je třeba tak upravovat balíček a navazovat tak na práci popsanou v kap. [6.4](#page-34-0) - kompletní zdrojové kódy konektoru jsou přiloženy na CD.

V hlavní sekci main je nutné vytvořit vlastní sběrnici "bus", kterou pak lze připojit ke sdílené sběrnici "bus.Connect".

```
BusAttachment bus ( " ConnectorApp " , true ) ;
QStatus status = bus Start();status = bus. Connect ();
```
V další sekci je třeba definovat bash skripty pro stažení posledního a pro vytvoření nového tweetu. V ukázkovém konektoru je pak sekce, kde se startuje notifikační handler, který v tomto příkladě není potřeba. Proto je celá zakomentovaná. V tomto příkladu je potřeba vytvořit nový handler, který bude napojen k "Lighting Controller Service" a bude hlídat informace o stavu žárovek.

```
ControllerClientCallbackHandler controllerClientCBHandler;
LampManagerCallbackHandler lampManagerCBHandler ;
ControllerClient client (bus, controllerClientCBH and ler);
LampManager lampManager ( client, lampManager CBHandler );
C o n t r o l l e r C l i e n t S t a t u s c s t a t u s = c l i e n t . S t a r t ( ) ;
    while (!connectedToControllerService) {
          print(f('cekam'');s \, \text{leep}(1);}
\text{c status} = \text{lambda}(\text{mean})\text{cstatus} = \text{CONTROLLER} CLIENT OK;
```
Vlastní třídu "LampManagerCallbackHandler" najdeme mimo hlavní třídu. Obsluhu událostí zde zajišťuje metoda "LampStateChangedCB", která je vykonávana právě při změně stavu žárovky. Podmínka v metodě zajišťuje, aby případná změna stavu žárovky iniciované z vnější sítě nevyvolala zápis nového statusu. Protože využitá služba Twitter má omezenou velikost zprávy, je potřeba vhodně volit její formát. Navržený formát tedy vypadá následovně:

#### "AllJoynL<prikaz> lampID=<id> onOff=<stav> hue=<stav> saturation=<stav> colorTemp=<stav> brightness=<stav>"

- **AllJoynL**: Určuje jestli se jedná o stav světla (AllJoynLS) nebo command pro provední změny žárovky(AllJoynLC).
- **lampID**: Definuje ve formátu uint32 t přesné ID světla, kterého se status týká.
- **onOff**: Světlo může být ve stavu zapnutém (1) nebo vypnutém (0).
- **hue**: Přiděluje světlu barvu. Hodnoty nabývají hodnot (stupňů) od 0 do 360.
- **saturation**: Sytost barev udaná v procentech od 0 do 100.
- **colorTemp**: Určuje teplotu světla. Je použito převodu na Kelviny a může nabývat hodnot od 2700 do 5500.
- **brightness**: Na závěr základní hodnota a to jas. Bez této hodnoty se neprojeví žádná z předchozích hodnot. Je opět v procentech od 0 do 100

Po sestavení této zprávou se vytvoří příkaz pro spuštění skriptu pro odeslání zprávy na Twitter se zprávou jako parametrem.

#### sh <cesta>/postTweet.sh \<zprava>\

Tímto je vyřešeno posílání zprávy o změně stavu, tedy směr z vnitřní sítě ven. Znamená to, že pokud nastane nějaká změna nastavení světel, ihned se vytvoří nový tweet.

Zbývá vytvoření propojení v opačném směru, tedy programu pro načtení statusu

Twitteru s údaji o požadované změně stavu světel a jejich převodu do Alljoyn příkazů na změnu stavu žárovky. Zde byla nejprve přepsána hlavní (main) část programu, a to tak, že se každých 15 vteřin provádí cyklus testující existenci nového statusu patřičného formátu.

```
while (! exitManager. is Exiting ()) {
. . .
s = p(15);
```
Dále by vytvořen skript getTweet.sh, pomocí kterého lze stáhnout poslední tweet a uložit jeho obsah do proměnné tweetText. Tento skript je vyvoláván uvnitř cyklu v metodě main.

```
char twScript[] = "getTreet.sh";t \text{wect-GetScript} = " / \text{opt/all} \text{joyn/apps/dummyapp1/bin/ "+twScript};qcc :: String\ tweetText = execScript(tweetGetScript.c\_str());
```
Text tweetu lze poté parsovat a rozdělit do vektoru podle jednotlivých proměnných. Je třeba zkontrolovat jestli se jedná o příkaz na změnu stavu žárovky (AllJoynLC). Pokud ne, program čeká opět 15 vteřin na opakování cyklu a provedení další kontroly statusu. Pokud se jedná o příkaz AllJoynLC, signalizační proměná "zmenalampy" se nastaví na true. Tato proměnná zajistí, aby při následujících postupných změnách parametrů lampy nevyvolala každá změna vytvoření oznamovacího statusu na Twitteru. Je třeba, aby se vytvořil pouze jediný finální potvrzovací status po úspěšném provedení veškerých požadovaných změn. V následném cyklu se bude tedy procházet vektor paramentrů a každou část bude parsovat a získá tak jméno proměnné a její hodnotu, kterou případně vhodně přetypuje a převede. Následně se pak použijí metody AllJoyn Lighting API a ty vyvolají požadovanou změnu vlastností příslušného světla. Před poslední úpravou pak je třeba změnit signalizační proměnou "zmenalampy" zpátky na false, tak aby s poslední změnou se též vytvořil a odeslal nový status na Twitter.

```
zmenalampy = true ;
for (int i=2; i < t \text{okSize}; i++) {
  s1 = strtok(tok[i], "="s2 = strtok (NULL, "=");. . .
  if ( onOffstrcmp = 0) {
    onOff = atoi(s2);lampManager. TransitionLampStateOnOffField (lampId, onOff);
  \} else if ( huestrcmp = 0 ) {
  . . .
```

```
zmenalampy = false;
  brightness = atoi(s2);lampManager. TransitionLampStateBrightnessField (lampId,
                         maxuint_32_t/100* brightness, 100);
  }
}
```
#### **Kompilace vlastního konektoru**

Pro kompilaci takového konektoru je výhodné vycházet z předpřipraveného balíčku viz kap. [6.4.](#page-34-0) To ovšem v tomto případě nestačí. Jelikož bylo použito funkce a knihovny rozšíření o světelný framework v sekci AllJoyn gateway je třeba tyto knihovny zpřístupnit pro proces kompilace a nalinkování. Překlad je řízen pomocí souborů SConstruct a SConscript. Proto tyto soubory je nutno upravit, a to jak přímo ve složce upraveného konektoru, tak v nadřazených složkách. Upravené soubory jsou na přiloženém CD včetně návodu v příloze.

# <span id="page-48-0"></span>**7.3 Ukázkový příklad a jeho běh**

V rámci bakalářské práce byl vypracován ukázkový příklad funkčnosti AllJoyn frameworku. Jeho kompletní schéma zapojení je ukázáno na obrázku [5.2.](#page-29-2) Pro spuštění je nejprve třeba nastartovat směrovač s AllJoyn daemonem, Lighting Servis Controllerem, Gateway managment aplikací a vlastním vytvořeným konektorem. Poté lze do WiFi sítě směrovače připojit mobilní telefon s aplikací Luminaire simulující chytrou žárovku a na jiném mobilním zařízení zapnout aplikaci pro ovládání světla. Pro ovládání simulovaného světla jsou připravené dvě možnosti.

První možností je změnit parametry žárovky v ovládací aplikaci. V takovém případě bude do AllJoyn sběrnice řízené AllJoyn daemonem poslán signál oznamující změnu parametrů. Na této sběrnici naslouchá jak připojená žárovka, která na základě odchycení tohoto signálu změní své parametry, tak konektor, který zprávu zpracuje a pomocí Twittrovského REST API vydá nový tweet ve formátu popsaném v kapitole [7.2.4.](#page-45-0)

Druhým způsobem je naspání tweetu v definovaném tvaru například pomocí webového rozhraní anebo oficiální mobilní aplikací viz obrázek [7.7.](#page-49-1) Konektorem na směrovači je každých 15 vteřin kontrolován poslední tweet. Když se jedná o AllJoyn Lighting Comand (AllJoynLC), pošle konektor do AllJoyn sběrnice příkaz pro změnu parametrů příslušného světla. Tím dojde ke změně parametrů dané žárovky viz

obrázek [7.6.](#page-49-0) Po poslední změně konektor tyto změny na žárovce zaregistruje a vydá na Twitter nový AllJoyn Lighting Status viz obr. [7.7.](#page-49-1)

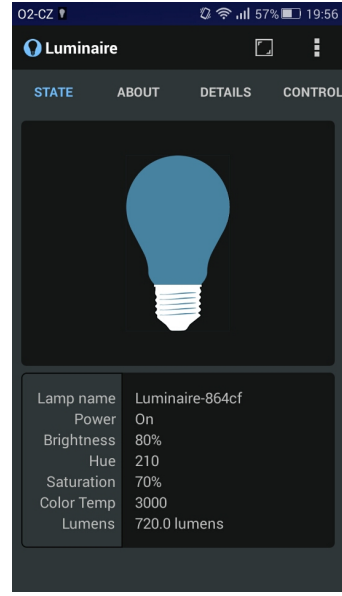

<span id="page-49-1"></span><span id="page-49-0"></span>Obr. 7.6: Mobilní aplikace Luminaire

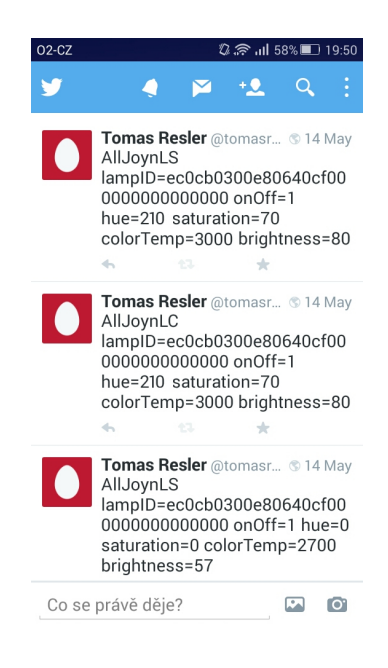

Obr. 7.7: Mobilní aplikace Twitter

# <span id="page-50-0"></span>**8 ZÁVĚR**

Cílem bakalařské práce byla instalace a konfigurace nově vznikající platformy AllJoyn na směrovači se systémem OpenWRT, zprovoznění vybraného příkladu použití na domácím spotřebiči a ukázkové zprovoznění vzdáleného přístupu z vnější sítě. Framework AllJoyn, který je vytvářen AllSeen Alliancí pod hlavičkou Linux Foundation, se nachází ve stavu intenzivního vývoje a tvorby specifikací. Bakalářská práce se vedle základního frameworku Alljoyn soustředila na nový modul Lighting speciálně určený pro řízení inteligentních světelných zdrojů v domácnosti. V průběhu tvorby práce byla též uvolněna testovací verze modulu Alljoyn Gateway, rozšiřující systém o možnost bezpečného vzdáleného přístupu k zařízením v domácnosti z prostředí Internetu.

Problémy, které bylo nutno vyřešit, byla především kompilace upraveného frameworku Alljoyn a modulu pro řízení světelných zdrojů společně s modulem pro vzdálený přístup pro OpenWRT, dále sepsání a kompilace vlastního konektoru zajišťující propojení vnitřní sítě se službou Twitter. Nejprve bylo potřeba se seznámit a zorientovat v platformě AllJoyn a v systému OpenWRT. Po překladu a instalaci OpenWRT na zařízení TP-Link a jeho konfiguraci bylo nutné přeložit a na tomto zařízení zprovoznit systém AllJoyn s rozšířenými moduly pro správu světel a pro vzdálené připojení. Pro zprovoznění vzdáleného připojení pak bylo dále potřeba naprogramovat speciální konektor a ten přeložit pro OpenWRT. Pro účely této práce byla vybrána služba Twitter a byl vytvořen obousměrný konektor pro tuto službu umožňující jak zobrazovat změny stavu světel formou statusu na Twitteru, tak pomocí vytváření statusu Twitteru ve speciálním formátu měnit stav světel v domácí síti.

V bakalářské práci tak byly dosaženy všechny podstatné stanovené cíle. Případnému pokračovateli bych doporučil vytvoření konektoru postaveném na protokolu XMPP (Extensible Messaging and Presence Protocol), jehož ukázkový kód byl nyní nově vydán. Dále by bylo dobré vytvořit aplikaci pro vzdálené ovládání zařízení z mobilního telefonu prostřednictvím některé z těchto cloudových služeb.

### **LITERATURA**

- <span id="page-51-1"></span><span id="page-51-0"></span>[1] ALLSEEN ALIANCE. *About AllSeen* [online]. 26.8.2014. 2014 [cit. 3. 11. 2014]. Dostupné z: *<*<https://allseenalliance.org/about>*>*.
- <span id="page-51-4"></span>[2] ALLSEEN ALIANCE. *AllJoyn System Description* [online]. 26.8.2014. 2014 [cit. 3. 11. 2014]. Dostupné z: *<*[https://allseenalliance.org/sites/](https://allseenalliance.org/sites/default/files/resources/allJoyn_system_description.pdf) [default/files/resources/allJoyn\\_system\\_description.pdf](https://allseenalliance.org/sites/default/files/resources/allJoyn_system_description.pdf)*>*.
- <span id="page-51-2"></span>[3] ALLSEEN ALIANCE. *Introduction to the AllJoyn Framework* [online]. 28.2.2014. 2014 [cit. 4. 11. 2014]. Dostupné z: *<*[https://allseenalliance.](https://allseenalliance.org/sites/default/files/resources/intro_to_alljoyn_framework_1.pdf) [org/sites/default/files/resources/intro\\_to\\_alljoyn\\_framework\\_1.](https://allseenalliance.org/sites/default/files/resources/intro_to_alljoyn_framework_1.pdf) [pdf](https://allseenalliance.org/sites/default/files/resources/intro_to_alljoyn_framework_1.pdf)*>*.
- <span id="page-51-7"></span>[4] ALLSEEN ALIANCE. *Gateway Service Framework Definition 14.06* [online]. 14.11.2014. 2014 [cit. 28. 2. 2015]. Dostupné z: *<*[https:](https://wiki.allseenalliance.org/_media/compliance/alljoyn_gateway_service_framework_interface_definition_14.06.pdf) [//wiki.allseenalliance.org/\\_media/compliance/alljoyn\\_gateway\\_](https://wiki.allseenalliance.org/_media/compliance/alljoyn_gateway_service_framework_interface_definition_14.06.pdf) service framework interface definition  $14.06.$ pdf $>$ .
- <span id="page-51-9"></span>[5] ALLSEEN ALIANCE. *Gateway Service HLD - Update 2* [online]. 24.11.2014. 2014 [cit. 1. 4. 2015]. Dostupné z: *<*[https://wiki.allseenalliance.org/](https://wiki.allseenalliance.org/_media/gateway/alljoyn-gateway-agent-hld_rev1-update2.docx) [\\_media/gateway/alljoyn-gateway-agent-hld\\_rev1-update2.docx](https://wiki.allseenalliance.org/_media/gateway/alljoyn-gateway-agent-hld_rev1-update2.docx)*>*.
- <span id="page-51-6"></span>[6] ALLSEEN ALIANCE. *Lighting Service Framework* [online]. 10.11.2014. 2014 [cit. 5. 12. 2014]. Dostupné z: *<*[https://wiki.allseenalliance.org/](https://wiki.allseenalliance.org/_media/tsc/lighting/connectedlighting_allseen_summit_nov_2014_v04.pdf) [\\_media/tsc/lighting/connectedlighting\\_allseen\\_summit\\_nov\\_2014\\_](https://wiki.allseenalliance.org/_media/tsc/lighting/connectedlighting_allseen_summit_nov_2014_v04.pdf) [v04.pdf](https://wiki.allseenalliance.org/_media/tsc/lighting/connectedlighting_allseen_summit_nov_2014_v04.pdf)*>*.
- <span id="page-51-8"></span>[7] ALLSEEN ALIANCE. *Gateway Connector Service API Guide* [online]. 3.2. 2015. 2014 [cit. 8. 5. 2015]. Dostupné z: *<*[https://wiki.allseenalliance.](https://wiki.allseenalliance.org/_media/gateway/gateway_connector_service_api_guide_linux_2015_0203.pdf ) org/ media/gateway/gateway connector service api guide linux [2015\\_0203.pdf](https://wiki.allseenalliance.org/_media/gateway/gateway_connector_service_api_guide_linux_2015_0203.pdf )*>*.
- <span id="page-51-5"></span>[8] ALLSEEN ALIANCE. *Guide to Using the AllJoyn Events and Actions Feature* [online]. 30.1.2014. 2014 [cit. 5. 11. 2014]. Dostupné z: *<*[https://allseenalliance.org/sites/default/files/resources/](https://allseenalliance.org/sites/default/files/resources/guide_to_using_alljoyn_events_actions_feature_0.pdf) [guide\\_to\\_using\\_alljoyn\\_events\\_actions\\_feature\\_0.pdf](https://allseenalliance.org/sites/default/files/resources/guide_to_using_alljoyn_events_actions_feature_0.pdf)*>*.
- <span id="page-51-3"></span>[9] D-Bus - oficiální stránky *Bibliografické citace dokumentů podle ČSN ISO 690 a ČSN ISO 690-2* [online]. 20.1.2014 [cit. 22. 10. 2014]. Dostupné z URL: *<*[http:](http://www.freedesktop.org/wiki/Software/dbus/) [//www.freedesktop.org/wiki/Software/dbus/](http://www.freedesktop.org/wiki/Software/dbus/)*>*.
- <span id="page-52-1"></span>[10] GOOGLE. *Installing the Eclipse ADT Plugin* [online]. [cit. 6. 12. 2014]. Dostupné z: *<*[http://developer.android.com/sdk/installing/](http://developer.android.com/sdk/installing/installing-adt.html) [installing-adt.html](http://developer.android.com/sdk/installing/installing-adt.html)*>*.
- <span id="page-52-0"></span>[11] OPENWRT. *Wirless Freedom* [online]. 30.1.2014. 2014 [cit. 5. 11. 2014]. Dostupné z: *<*<http://wiki.openwrt.org/doc/howto/>*>*.

# **SEZNAM SYMBOLŮ, VELIČIN A ZKRATEK**

<span id="page-53-0"></span>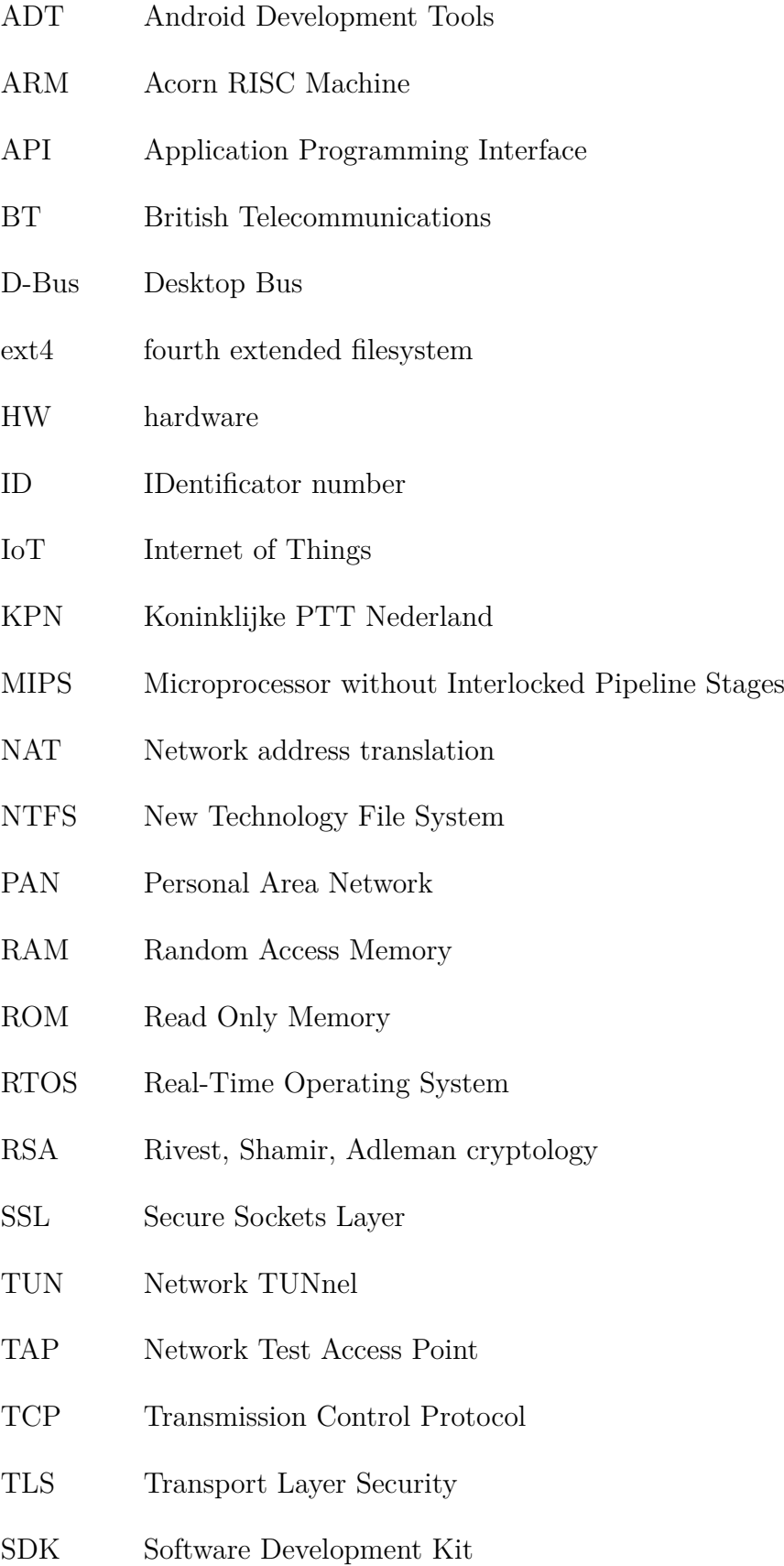

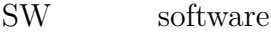

- UCI Unified Configuration Interface
- UDP User Datagram Protocol
- UN\*X Unix-like system
- VFAT Virtual File Allocation Table
- WiFi Wireless Fidelity
- WLAN Wireless Local Area Network
- XFS 'X' File System
- XML Extensible Markup Language
- XMPP Extensible Messaging and Presence Protocol

# **SEZNAM PŘÍLOH**

<span id="page-55-0"></span>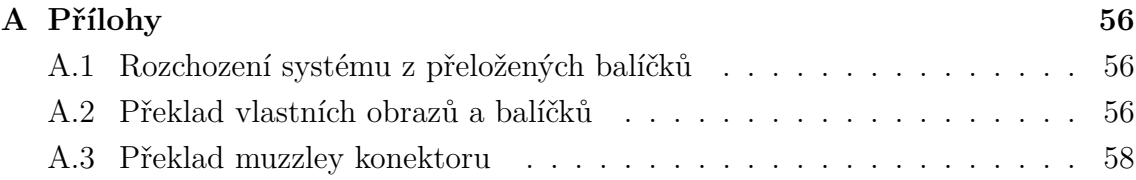

# <span id="page-56-0"></span>**A PŘÍLOHY**

# <span id="page-56-1"></span>**A.1 Rozchození systému z přeložených balíčků**

Zde je sepsán podrobný návod jak pomocí balíčků přeložených frameworkem AllJoyn ve verzi 14.12 sestavit celý ukázkový systém pro směrovač TP-Link WDR 4300. Všechny potřebný soubory najdeme na přiloženém DVD v adresáři "prelozeno".

- Připojte se buď pomocí scp nebo přes webové rozhraní LUCI a nahrajte do směrovače obraz (popsané v kapitole [6.5\)](#page-35-2):
	- openwrt-ar71xx-generic-tl-wdr4300-v1-squashfs-sysupgrade.bin.
- Do složky: /opt/alljoyn/app-manager/ na směrovači nahrajte archív: dummyapp1.tar.gz a installPackage.sh.
- Příkazem "sh installPackage.sh" v konzoli přihlášené pomocí ssh spusťte instalaci konektoru.
- Vytvořte na svém Twitter účtu vlastní aplikaci. To provedete na stránce: apps.twitter.com.

Ve vlastní aplikaci v záložce "Keys and Access Tokens" vygenerujte "Consumer Key and Secret".

• Instalace konektoru se provede v adresáři /opt/alljoyn/apps/dummyapp1. Přesunte se tedy do složky konektoru a v podřazené složce bin/ naleznete skripty:

postTweet.sh a getTweet.sh.

V těchto souborech vyplňte vygenerovanými kódy položky:

oauth\_consumer\_key,oauth\_consumer\_secret,oauth\_token,oauth\_secret.

- Ve skriptu getTweet.sh navíc definujte proměnou screen\_name svým Twittrovským uživatelským jménem.
- Do složky: /usr/bin/ na směrovači přehrajeme z DVD: lighting controller service.
- Do složky: /etc/init.d/ na směrovači nahrajte obsah složky init.d z DVD.
- Nutné je vytvořit v pořadníku symbolický link pro spuštění. Přesunte se tedy do složky: /etc/rc.d/ a vytvořte link příkazem:
	- ln -s ../init.d/lighting controller service S69lighting con...
- Nyní již stačí směrovač restartovat a v případě připojeného směrovače k Internetu bude vše fungovat.

# <span id="page-56-2"></span>**A.2 Překlad vlastních obrazů a balíčků**

Pro překlad vlastního OpenWRT obrazu (například pro jiný typ směrovače) a vlastních AllJoyn balíčků a programů (například pro novější verzi frameworku) je zde přiložen podrobný návod. Aktuální verze pro tvorbu jsou přiloženy na DVD ve složce "k tvorbe".

- Do počítače s požadavky probranými v kapitole [6.3.1](#page-32-3) nahrajte adresář "barrier breaker" z DVD anebo v konzoli stáhněte nejnovější verzi příkazem: svn co svn://svn.openwrt.org/openwrt/branches/barrier breaker
- V této složce změňte soubor "feeds.conf.default" na "feeds.conf" a v něm doplňte řádek pro tvorbu základního AllJoyn frameworku: git alljoyn https://git.allseenalliance.org/gerrit/core/openwrt\_feed; barrier breaker
- Použite příkazy pro update a instalaci feeds:
	- ./scripts/feeds update -a
	- ./scripts/feeds install -a
- Obsah složky /feeds z DVD nakopírujte do složky: barrier\_breaker/package/feeds/alljoyn
- Do podsložky "dl" nakopírujte archiv:

```
alljoyn-gwagent-14.12.00-src.tar.gz
```
Archiv je složen z částí popsaných v kapitole [6.4.](#page-34-0) Obsahuje námi přepsaný ukázkový konektor. Dále pak obsahuje upravené "SConstructy a SConscripty" pro překlad s nalinkovanými knihovnami rozšířeného světlového frameworku. V případě překladu s novou AllJoyn verzí, je potřeba tento balíček vytvořit nový.

- Pomocí make menuconfig vyberte instalaci našich balíčků a základního AllJoyn frameworku.
- Příkazem make V=s zpusťte kompilaci s výpisem.
- Po úspěšné kompilaci vám vznikne v podsložce /bin/ar71xx obraz systému. Vyberte náš a nahrajeme viz kapitola [6.5.](#page-35-2)
- Dále v adresáři:

#### /build\_dir/target-mi.../alljoyn-gw.../gateway/gwagent/ build/openwrt/openwrt/release/dist/gatewayConnector

najdete složku tar obsahující přeložený konektor s knihovnami a skripty. Složku přejmenujte na "dummyapp1" za tarujte.

- Instalaci konektoru proveďte stejně jako v předchozím návodě.
- Nově přeložený lighting controller service najdeme v adresáři: /build\_dir/target-mi.../alljoyn-gw.../core/service\_framework/ build/linux/standard core library/lighting con... service/bin
- Dále už pokračujete stejně jako v předchozím návodu.

# <span id="page-58-0"></span>**A.3 Překlad muzzley konektoru**

Návod pro překlad a instalaci konektoru od firmy Muzzley pracující s AllJoyn Lighting.

- Vytvořte složku s názvem "alljoyn-muzzley"
- Do této složky stáhněte do příslušných podadresářů AllJoyn framework. Jednotlivé části stáhneme ze stránek:

<https://git.allseenalliance.org/gerrit/#/admin/projects/>

```
co r e /
     gwagent/
     service_framework/
     a i t c l /
     \alphall joyn /
base\_tcl/ba se /
services/
     base tcl/ba se /
```
• v adresáři /alljoyn-muzzley/core/service\_framework/ přepište soubor SConscript souborem staženým ze stránek:

```
https://github.com/muzzley/alljoyn-muzzley-connector
```
- Do podsložky /standard\_core\_library stáhneme ze stejných stránek komplet zdrojový kódy alljoyn\_muzzley\_connector.
- Jinam pak stáhněte zdrojové kódy OpenWRT například pomocí příkazu: git clone git://git.openwrt.org/14.07/openwrt.git
- Z DVD anebo ze stránek OpenWRT přepište soubor "config.ar71xx\_generic".
- Přepíšte feeds.config.default na feeds.config a doplňte o řádek:

```
src-git alljoyn
```

```
https://git.allseenalliance.org/gerrit/core/openwrt_feed;
barrier breaker
```
• Spusťte skripty pro update a instalaci feeds:

```
./scripts/feeds update -a
```
- ./scripts/feeds install -a -p alljoyn
- ./scripts/feeds install libgupnp
- ./scripts/feeds install libgssdp
- ./scripts/feeds install -a -p luci
- Pomocí make menuconfig vyberte a mezerníke označte balíčky k nainstalování do obrazu OpenWRT.

```
Networking –—>
       \langle \rangle alliovn \longrightarrow< > a l lj o y n −about
               \langle > alljoyn –c
               \langle \rangle alljoyn – config
                      < > a l lj o y n −c o nfi g −sample s
               < > a l lj o y n −c o n t r o l p a n e l
                      < > a l lj o y n −c o n t r ol p a n el −sample s
               \langle > alljoyn-notification
                      \langle \rangle alljoyn -notification -samples
               \langle > alljoyn –onboarding
                      < > a l lj o y n −onboarding−sample s
               < > a l lj o y n −sample_apps
               \langle \rangle alljoyn –samples
               < > a l lj o y n −service_common
LuCI \longrightarrow<> Collections →→
               \langle \rangle luci
       \langle \rangle Themes \longrightarrow< > l u c i −themes−openwrt
Libraries \longrightarrow\langle > 1ibxml2
       \langle \rangle libgupnp
       \langle \rangle libgssdp
```
- Příkazem make případně make V=s nastartujete kompilaci.
- Do vámi vytvořené nové složky alljoyn-muzzley-lib stáhněte pomocí git clonu: git clone https://github.com/muzzley/muzzley-client-cpp.git Zde nakopírujte skript kompilace.sh pro cross-kompilaci. V něm upravte cesty označené "TODO" a spusťte.
- Vytvořené knihovny nakopírujte na směrovač do složky /usr/lib. Knihovny a includy také nakopírujte do složky OpenWRT do toolchain\_base.
- Do vámi dříve vytvořené složky alljoyn-muzzley zkopírujte soubor crosskopilace.sh, znovu upravte cesty a spusťte.
- Přeložený muzzley konektor vznikne ve složce: /core/service\_framework/standard\_core\_library/alljoyn\_muzzley\_connector. Ten nakopírujte na směrovač do složky /usr/bin a spusťte.